# **Troubleshoot Punt Fabric Data Path Failure on Tomahawk and Lightspeed Card**

## **Contents**

[Introduction](#page-0-0) [Background Information](#page-0-1) [Punt Fabric Diagnostic Packet Path](#page-2-0) [High-level LC's Architecture](#page-3-0) [Tomahawk LC](#page-3-1) [8x100G Architecture](#page-4-0) [12 x 100G Architecture](#page-5-0) [Lightspeed LC](#page-5-1) [A9K-20HG-FLEX-SE/TR](#page-5-2) [A99-32x100GE-X-SE/TR](#page-5-3) [A9K-8HG-FLEX-SE/TR](#page-5-4) [Virtual Output Queues and the Arbiter](#page-5-5) [Virtual Output Queue Overview](#page-7-0) [Fabric Arbiter Diagram](#page-8-0) [Fabric Interconnects](#page-8-1) [ASR9006 and ASR9010 Switch Fabric Interconnects](#page-8-2) [ASR9922 Switch Fabric Interconnects](#page-8-3) [ASR9922 and ASR9912 Backplane](#page-8-4) [Overview of Online Diagnostics](#page-8-5) [Triage the Issue](#page-9-0) [Information Needed to Start the Triage](#page-9-1) [Diagnostic Test](#page-11-0) [Fabric Triage](#page-16-0) [Arbiter Fault Triage](#page-24-0) [NP Fault Triage](#page-29-0) [General Log Collection for Tomahawk, LSQ, and LSP](#page-37-0) [Common Error Signature and Recommendation](#page-38-0) [Known Defects](#page-44-0) [Behavior of fault-manager datapath port shutdown/toggle Command](#page-45-0)

## <span id="page-0-0"></span>**Introduction**

This document describes punt fabric data path failure messages seen during Cisco Aggregation Services Router (ASR) 9000 Series operation.

## <span id="page-0-1"></span>**Background Information**

The message appears in this format:

- Alarms are seen on the router console as shown here.
- It means that the loopback path of these messages is broken somewhere.

The issue occurs for NP1 and NP3 on 0/9/CPU0 mentioned previously.

This document is intended for anyone who wants to understand the error message and the actions that must be taken if the problem is seen.

The Tomahawk-based line card (LC) is available as either a Service Edge Optimized (enhanced QoS) or Packet Transport Optimized (basic QoS) LC.

- SE Services Edge Optimized
- TR Packet Transport Optimized

The 4-Port and 8-Port 100 Gigabit Ethernet LC is available in two variants that support either LAN/WAN/OTN unified PHY CPAK ports or LAN PHY-only CPAK ports.

These LCs are Tomahawk-based:

- A9K-8X100G-LB-SE
- A9K-8X100G-LB-TR
- A9K-8X100GE-SE
- A9K-8X100GE-TR
- A9K-4X100GE-SE
- A9K-4X100GE-TR
- A9K-400G-DWDM-TR
- A9K-MOD400-SE
- A9K-MOD400-TR
- A9K-MOD200-SE
- A9K-MOD200-TR
- A9K-24X10GE-1G-SE
- A9K-24X10GE-1G-TR
- A9K-48X10GE-1G-SE
- A9K-48X10GE-1G-TR
- A99-12X100GE
- A99-8X100GE-SE
- A99-8X100GE-TR

Note: Tomahawk-based LC part numbers that begin with A99-X are compatible with the Cisco ASR 9904, ASR 9906, ASR 9910, ASR 9912, and ASR 9922 chassis. They are not compatible with the Cisco ASR 9006 and ASR 9010 Routers.

Lightspeed-based LCs might be available as either a Service Edge Optimized (enhanced QoS) or Packet Transport Optimized (basic QoS) LC. Unlike Tomahawk-based LCs, not every LC model is available in both -SE and -TR types.

- SE Services Edge Optimized
- TR Packet Transport Optimized

These LCs are Lightspeed-based:

• A9K-16X100GE-TR

- A99-16X100GE-X-SE
- A99-32X100GE-TR

Lightspeed-Plus (LSP)-based LCs are available as either a Service Edge Optimized (enhanced QoS) or Packet Transport Optimized (basic QoS) LC.

These LCs are LSP-based:

- A9K-4HG-FLEX-TR
- A9K-4HG-FLEX-SE
- A99-4HG-FLEX-TR
- A99-4HG-FLEX-SE
- A9K-8HG-FLEX-TR
- A9K-8HG-FLEX-SE
- A9K-20HG-FLEX-TR
- A9K-20HG-FLEX-SE
- A99-32X100GE-X-TR
- A99-32X100GE-X-SE
- A99-10X400GE-X-TR
- A99-10X400GE-X-SE

## <span id="page-2-0"></span>**Punt Fabric Diagnostic Packet Path**

- The diagnostic application that runs on the route processor card CPU injects diagnostic packets destined for each Network Processor (NP) periodically.
- The diagnostic packet is looped back inside the NP and reinjected towards the route processor card CPU that sourced the packet.
- This periodic health check of every NP with a unique packet per NP by the diagnostic application on the route processor card provides an alert for any functional errors on the data path during router operation.
- It is essential to note that the diagnostic application on both the active route processor and the standby route processor injects one packet per NP periodically and maintains a per-NP success or failure count.
- Every minute a diagnostic packet is sent to NP, (to every Virtual Queues Interface (VQI) four times (total of four mins/VQI) and runs over all VQIs of that NP). In order to brief on this, here is an example:

Consider the LC has four NPs, online diagnostics has to exercise all NPs (to know they are healthy - fabric paths). Now, each NP can have 20 VQIs each (0-19, 20 - 39, 40-59, 60-79).

In the first minute, the online diagnostic sends one packet to each NP.

1 min : against VQI 0, 20, 40, 60 (to all 4 NPs) 2 min:"""""""" 3 min: """"""" 4 min : """""

6 min : """"""""

This repeats in a cycle once all VQI finishes.

• When a threshold of dropped diagnostic packets is reached, the application raises an alarm in Platform Fault Manager (PFM).

```
<#root>
RP/0/RP1/CPU0:AG2-2#
show pfm location 0/RP1/CPU0
node: node0_RP0_CPU0
---------------------
CURRENT TIME: Apr 7 01:04:04 2022PFM TOTAL: 1 EMERGENCY/ALERT(E/A): 0 CRITICAL(CR): 0 ERROR(ER):
                                 -------------------------------------------------------------------------------------------------
Raised Time         |S#|Fault Name                         |Sev|Proc_ID|Dev/Path Name |Handle
--------------------+--+-----------------------------------+---+-------+--------------+----------
Apr  7 00:54:52 2022|0 |PUNT_FABRIC_DATA_PATH_FAILED       |ER |10042 >>ID |System Punt/Fa|0x2000004
```
In order to collect all information about PFM alarms, capture this command output:

<#root> **show pfm location all**

**show pfm trace location all**

If you want to see more information about alarms raised by a specific process, you can use this command:

<#root>

**show pfm process name <process\_name> location <location>** >>> location where the PFM alarm is observed

## <span id="page-3-0"></span>**High-level LC's Architecture**

```
Tomahawk LC
```
<span id="page-4-0"></span>**8x100G Architecture**

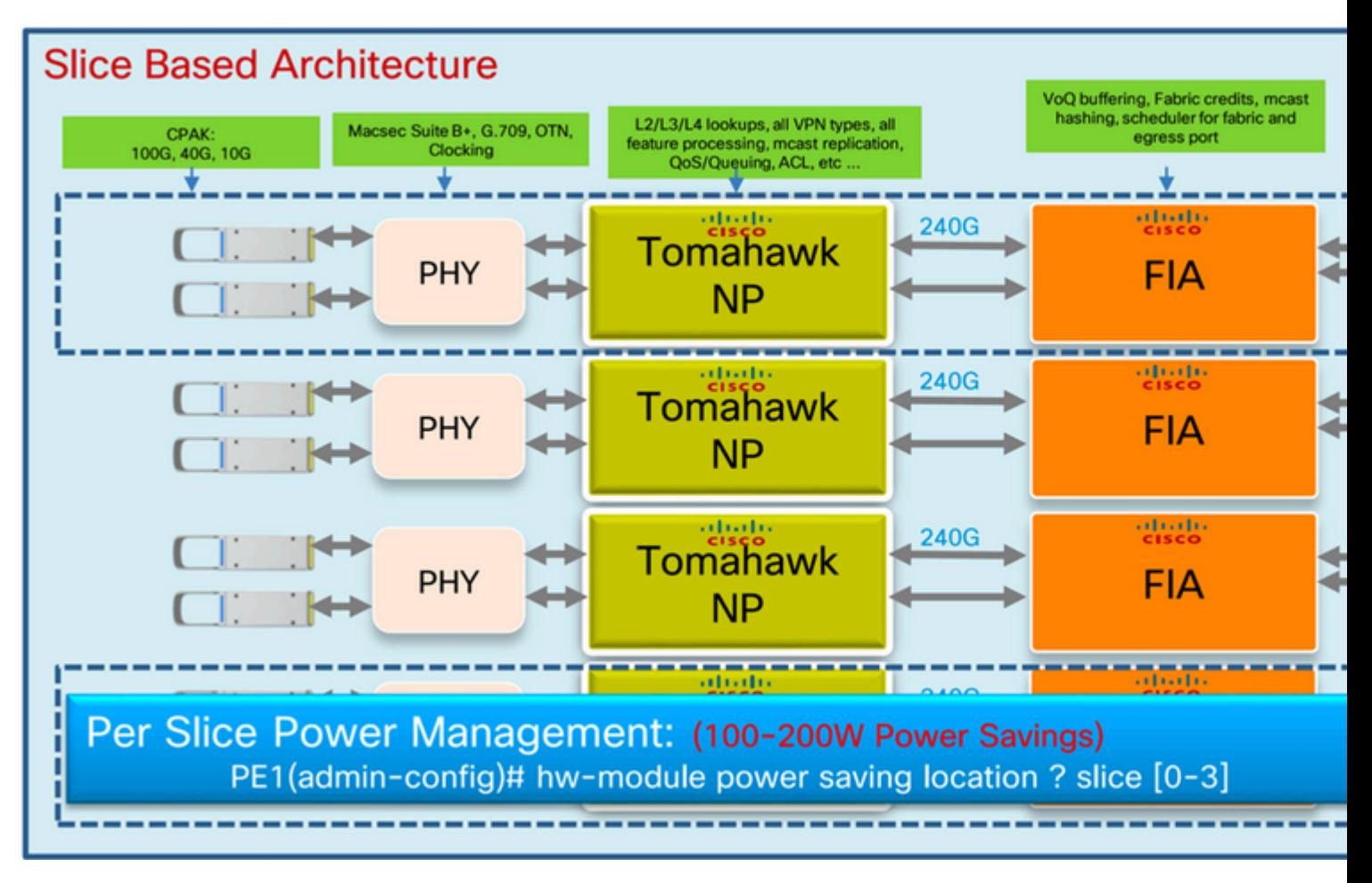

<span id="page-5-0"></span>*Tomahawk - 8x100G LC*

### **12 x 100G Architecture**

<span id="page-5-5"></span><span id="page-5-4"></span><span id="page-5-3"></span><span id="page-5-2"></span><span id="page-5-1"></span>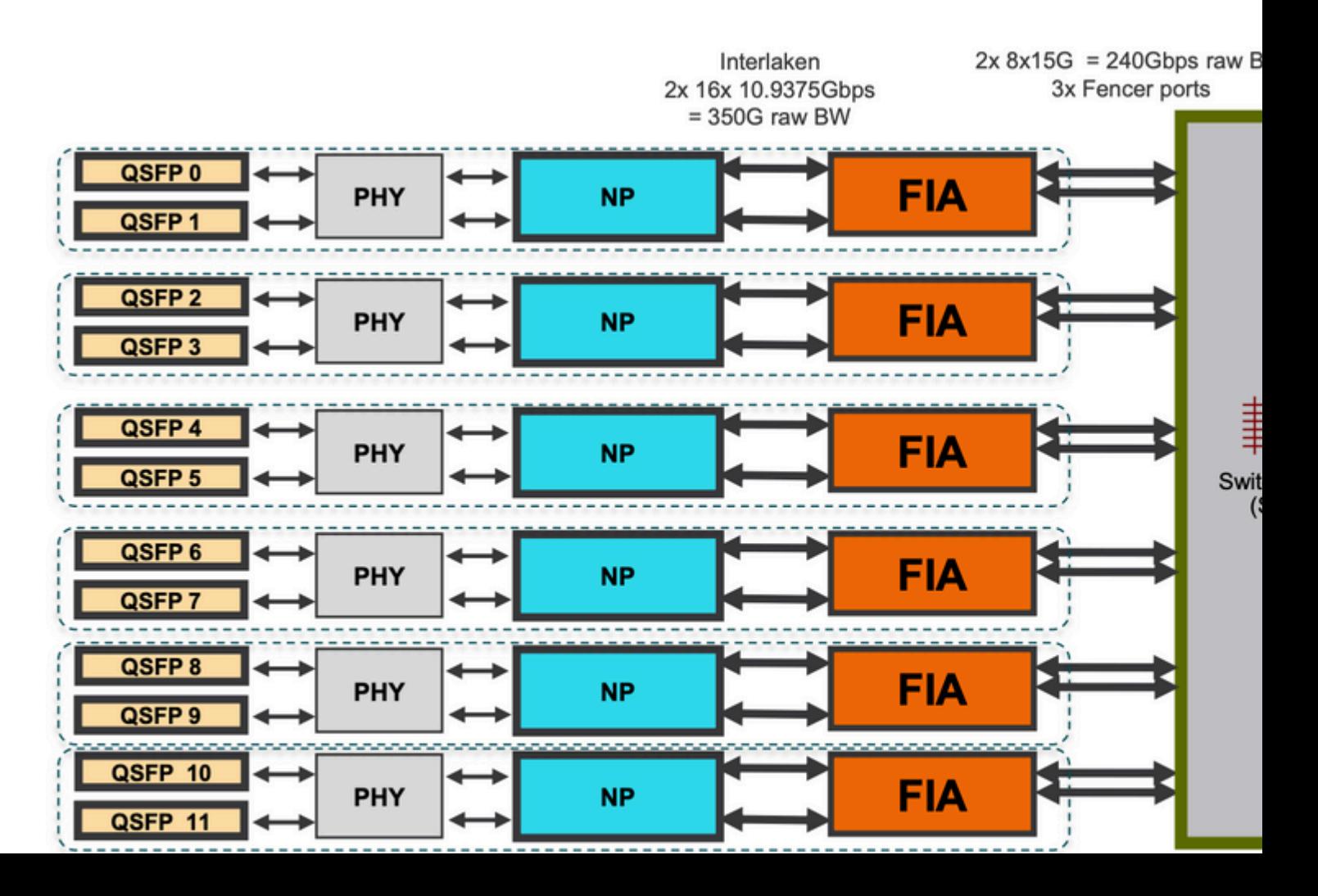

Node: 0/0/CPU0:

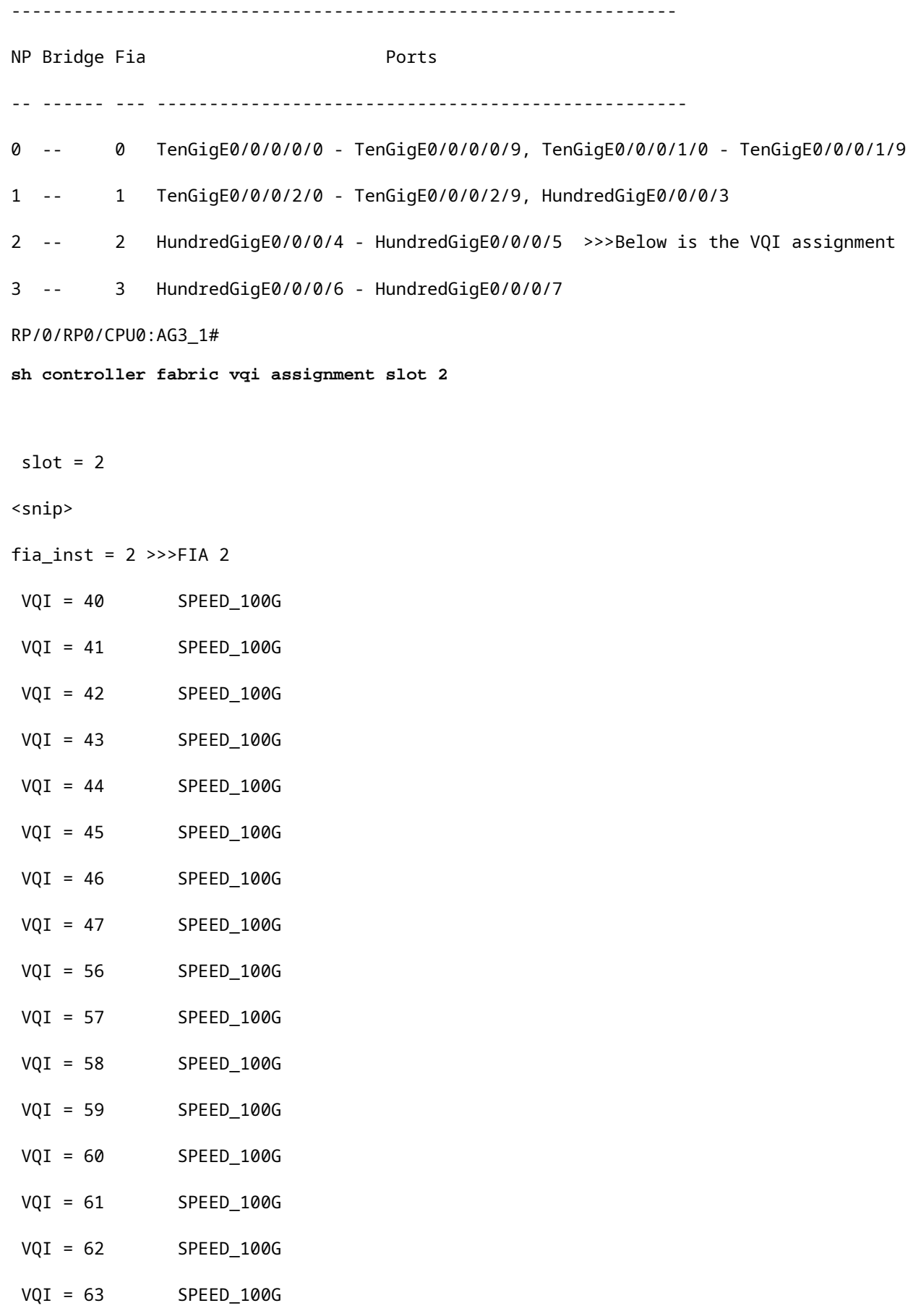

When the ingress LC decides that it wants to send a particular packet to a particular egress NPU, the modify (MDF) stage on the ingress LC encapsulated a packet with a fabric destination header. When the FIA looks at that "address", it checks the VOQ for the particular egress NPU/destination/LC and sees if there is enough bandwidth available. When it is ready to dequeue it to that LC, the ingress FIA requests a grant from the fabric (the arbiter) for that destination LC. The Arbitration algorithm is QOS aware, it ensures that P1 class packets have preference over P2 class and so on. The arbiter relays the grant request from the ingress FIA to the egress FIA.

The ingress FIA can group multiple packets together going to that same egress LC into what is called a superframe. This means it is not native frames/packets that go over the switch fabric links but superframes. This is important to note because, in a test of a constant 100pps, the CLI can show the fabric counters only reporting 50pps. This is not packet loss, it would just mean that there are two packets in each superframe transmitting over the switch fabric. Superframes include sequencing information and destination FIAs support reordering (packets can be "sprayed" over multiple fabric links). Only unicast packets are placed into superframes, never multicast ones.

Once the packet is received by the egress LC, the grant is returned to the arbiter. The arbiter has a finite number of tokens per VOQ. When the arbiter permits the ingress FIA to send a (super) frame to a specific VOQ, that token is returned to the pool only when the egress FIA delivers the frames to the egress NP. If the egress NP has raised a back-pressure signal to the egress FIA, the token remains occupied. This is how the arbiter eventually runs out of tokens for that VOQ in the ingress FIA. When that happens, the ingress FIA starts dropping the incoming packets. The trigger for the back pressure is the utilisation level of Receive Frame Descriptor (RFD) buffers in an egress NP. RFD buffers are holding the packets while the NP microcode is processing them. The more feature processing the packet goes through, the longer it stays in RFD buffers.

- 1. Ingress FIA makes fabric requests to all chassis arbiters.
- 2. Active arbiter checks for free access grant tokens and processes its QoS algorithm if congestion is present.
- 3. Credit mechanism from local arbiter to active arbiter on RSP.
- 4. Active arbiter sends fabric grant token to ingress FIA.
- 5. Ingress FIA load-balances (super)frames over fabric links.
- 6. Egress FIA returns a fabric token to the central arbiter.

Better to mention, the credit mechanism from the local arbiter to the active arbiter on RSP. Also add another section to cover possible cases of arbiter faults (do not need to mention error codes, but to have a look at arbiter ASIC errors) to look at in case of any arbiter issue and not getting grants because of local or central arbiter and that causes queue pile up.

### <span id="page-7-0"></span>**Virtual Output Queue Overview**

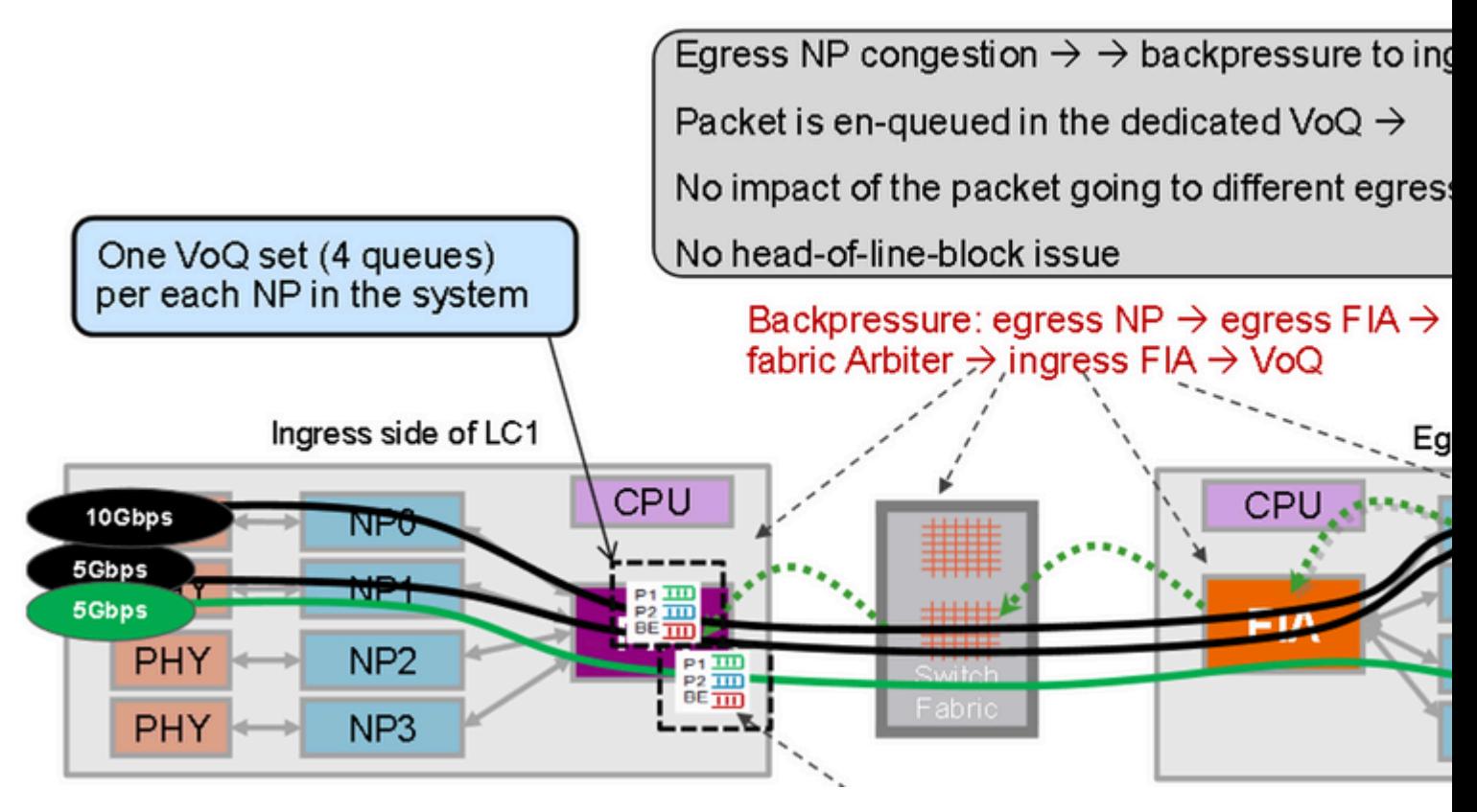

*Virtual Output Queue*

Packets going to different egress NPs are put into different VOQ sets. Congestion on one NP does not block the packet that goes to different NPs.

## <span id="page-8-0"></span>**Fabric Arbiter Diagram**

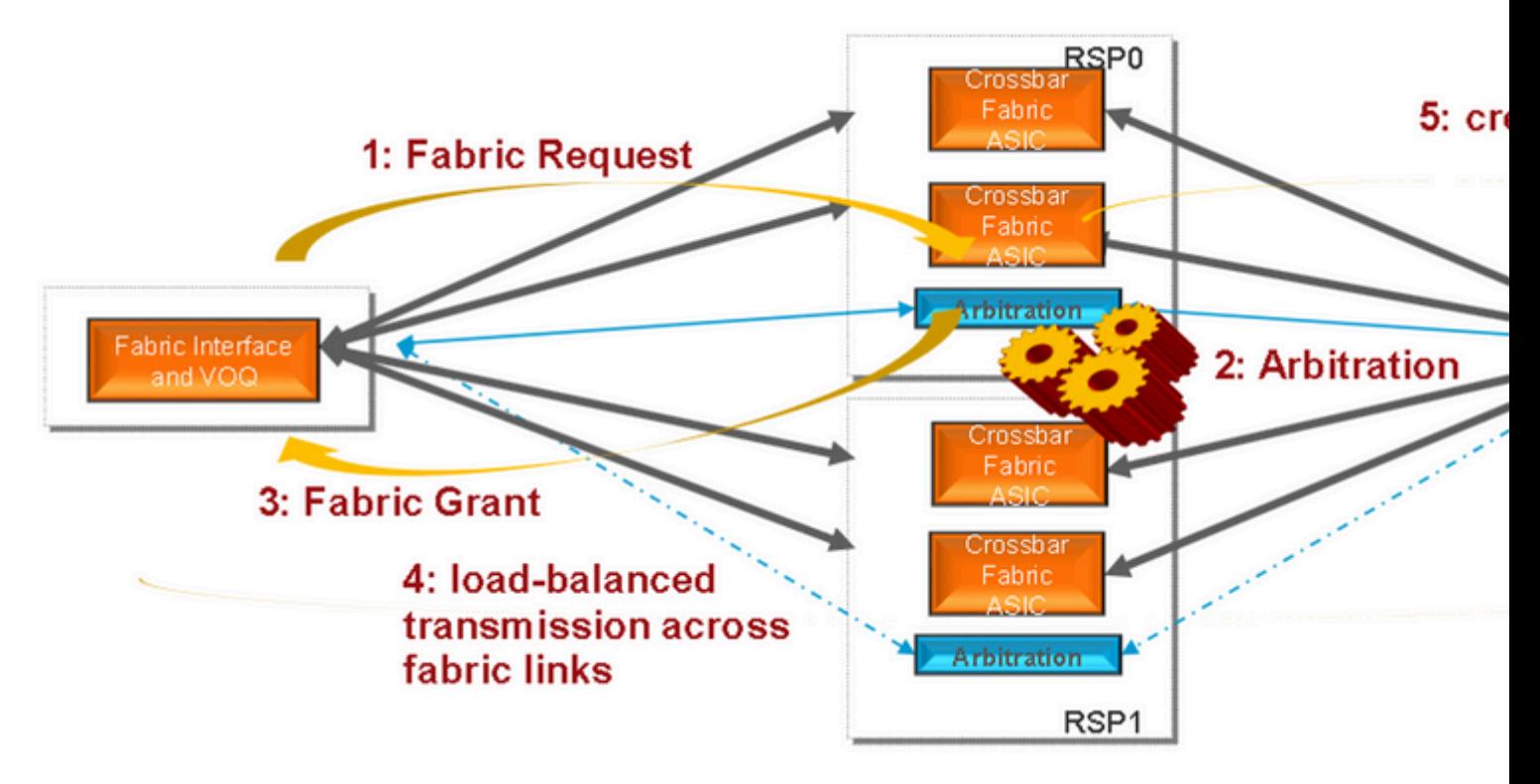

<span id="page-8-1"></span>*Fabric Arbiter*

### <span id="page-8-2"></span>**Fabric Interconnects**

<span id="page-8-5"></span><span id="page-8-4"></span><span id="page-8-3"></span>**ASR9006 and ASR9010 Switch Fabric Interconnects**

- PuntFabricDataPath diagnostic packets as unicast, while standby sends them as multicast. Response packets are sent back to originating RP CPU.
- NP Loopback test within LC.
	- NPULoopback test running on every LC CPU, sending diagnostic packets to every NP. Response packets are sent back to LC CPU.

### <span id="page-9-0"></span>**Triage the Issue**

The steps here provide some hints on how to narrow down the issues related to the punt-path failure. They do not need to be followed in the exact same order.

### <span id="page-9-1"></span>**Information Needed to Start the Triage**

• Find the affected NP and LC:

```
show logging | inc "PUNT_FABRIC_DATA_PATH�
```

```
RP/0/RP1/CPU0:Oct 28 12:46:58.459 IST: pfm_node_rp[349]: %PLATFORM-DIAGS-3-PUNT_FABRIC_DATA_PATH_FAILED :
Set|online diag rsp[24790]|System Punt/Fabric/data Path Test(0x2000004)|failure threshold is 3, (slot,
  failed: (0/9/CPU0, 1) (0/9/CPU0, 3)
```
The issue occurs for NP1 and NP3 on 0/9/CPU0 mentioned previously.

- In order to find the chassis slot, enter the **run nslot all** command.
- PFM alarm

```
<#root>
RP/0/RP1/CPU0:AG2-2#
show pfm location 0/RP1/CPU0
node: node0_RP1_CPU0
---------------------
CURRENT TIME: Mar 25 12:11:29 2022
PFM TOTAL: 1   EMERGENCY/ALERT(E/A): 0   CRITICAL(CR): 0   ERROR(ER): 1  
-------------------------------------------------------------------------------------------------
Raised Time         |S#|Fault Name                         |Sev|Proc_ID|Dev/Path Name |Handle    
--------------------+--+-----------------------------------+---+-------+--------------+----------
Mar 25 12:03:30 2022|1 |PUNT_FABRIC_DATA_PATH_FAILED       |ER |8947   |System Punt/Fa|0x2000004 
RP/0/RP1/CPU0:AG2-2#
sh pfm process 8947 location 0/rp1/CPU0
```
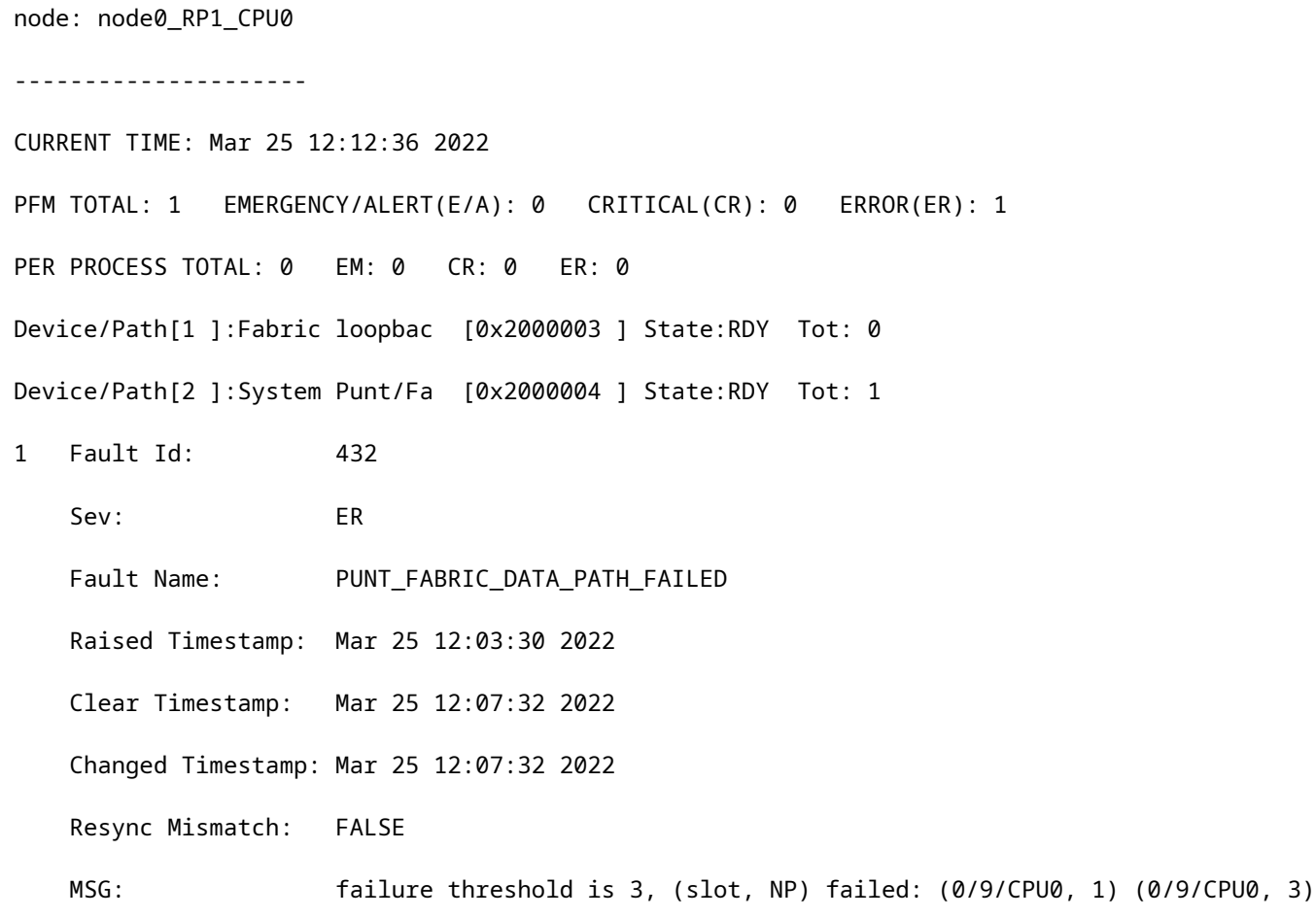

### **Diagnostics Packet Flow Diagram**

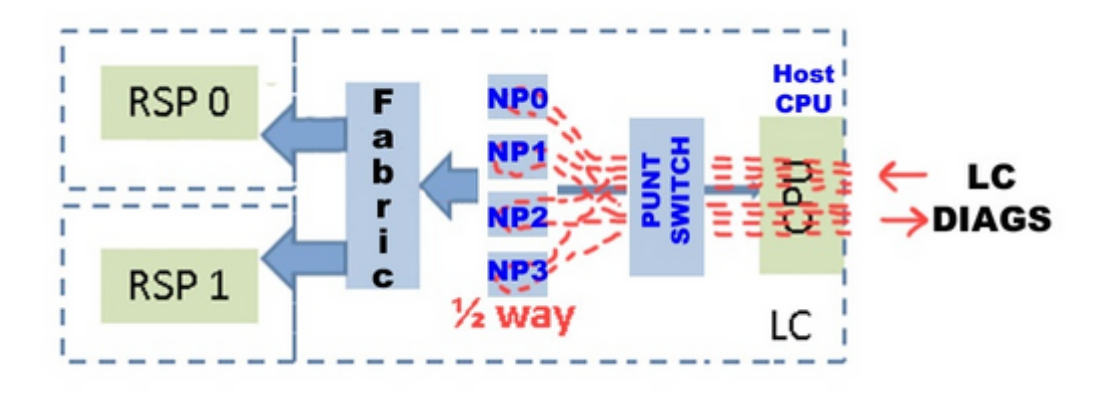

• DIAG messages packet path between RP and LC (the diagnostic packet interval is one minute). Packet path on RP:

```
online_diags <===> SPP <===> Fabric <===> NP
```
Packet path on LC:

```
online_diags <===> SPP <===> Punt-switch <====> NP
```
• NP Loopback test within LC

Every minute a DIAGS packet per NP is injected from the LC CPU to the Punt Switch, and all are looped back at the NPs. They do NOT go to the fabric at all. The turnaround point or halfway mark is each NP's microcode.

- Diagnostic send path: LC: online diagnostics > Inject > LC-NP > (loop)
- Diagnostic return path: LC-NP > Punt > online diagnostics: LC

### <span id="page-11-0"></span>**Diagnostic Test**

<#root>

```
RP/0/RP0/CPU0:AG2-2(admin)#
```

```
show diagnostic content location <>
```
>>> (in cXR)

<#root>

```
RP/0/RP0/CPU0:AG2-2#
```

```
show diagnostic content location <>
```

```
 >>> (in eXR)
A9K-8X100GE-L-SE 0/0/CPU0:
```
Diagnostics test suite attributes:

M/C/\* - Minimal bootup level test / Complete bootup level test / NA

```
    B/O/* - Basic ondemand test / not Ondemand test / NA
```
P/V/\* - Per port test / Per device test / NA

D/N/\* - Disruptive test / Non-disruptive test / NA

S/\* - Only applicable to standby unit / NA

X/\* - Not a health monitoring test / NA

```
      F/* - Fixed monitoring interval test / NA
```

```
      E/* - Always enabled monitoring test / NA
```

```
      A/I - Monitoring is active / Monitoring is inactive
```
n/a - Not applicable

 ID Test Name Attributes (day hh:mm:ss.ms shold ms ) ==== ================================== ============ ================= ===== ===== 1) CPUCtrlScratchRegister ----------> \*B\*N\*\*\*\*A 000 00:01:00.000 3 n/a 2) DBCtrlScratchRegister -----------> \*B\*N\*\*\*\*A 000 00:01:00.000 3 n/a 3) PortCtrlScratchRegister ---------> \*B\*N\*\*\*\*A 000 00:01:00.000 3 n/a 4) PHYScratchRegister --------------> \*B\*N\*\*\*\*A 000 00:01:00.000 3 n/a 5) NPULoopback ---------------------> \*B\*N\*\*\*\*A 000 00:01:00.000 3 n/a

Test Interval Thre- Timeout

<#root>

RP/0/RP0/CPU0:AG2-2#

**show diagnostic result location 0/0/CPU0**

A9K-8X100GE-L-SE 0/0/CPU0: Overall diagnostic result: PASS Diagnostic level at card bootup: bypass Test results:  $( . = Pass, F = Fair, U = Untested)$  1 ) CPUCtrlScratchRegister ----------> . 2 ) DBCtrlScratchRegister -----------> . 3 ) PortCtrlScratchRegister ---------> . 4 ) PHYScratchRegister --------------> .

5 ) NPULoopback ---------------------> .

• You can test this parameter "inject diags packets" manually in detail as mentioned in this example:

#### <#root>

admin diag start location 0/x/cpu0 test NPULoopback (cXR)

RP/0/RP0/CPU0:AG3\_1#

**diagnostic start location 0/0/CPU0 test NPULoopback**

>>> eXR

Fri May 13 06:53:00.902 EDT

```
<#root>
RP/0/RP0/CPU0:AG3_1#
show diagnostic res location 0/0/CPU0 test 5 detail
 >>> Here there are
 multiple test 1-5 (check previous examples) 
Test results: ( . = Pass, F = Fair, U = Untested)___________________________________________________________________________
    5  ) NPULoopback ---------------------> .
                     Error code ------------------> 0 (DIAG_SUCCESS)
                     Total run count -------------> 67319
                     Last test execution time ----> Fri May 13 06:53:01 2022
                     First test failure time -----> n/a
                     Last test failure time ------> n/a
                     Last test pass time ---------> Fri May 13 06:53:01 2022
```
\_\_\_\_\_\_\_\_\_\_\_\_\_\_\_\_\_\_\_\_\_\_\_\_\_\_\_\_\_\_\_\_\_\_\_\_\_\_\_\_\_\_\_\_\_\_\_\_\_\_\_\_\_\_\_\_\_\_\_\_\_\_\_\_\_\_\_\_\_\_\_\_\_\_\_

Total failure count ---------> 0

Consecutive failure count ---> 0

• Check if NP is receiving/sending DIAG messages:

<#root>

RP/0/RSP1/CPU0:AG2-2#

**show controllers np counters location | inc DIAG| LC\_CPU**

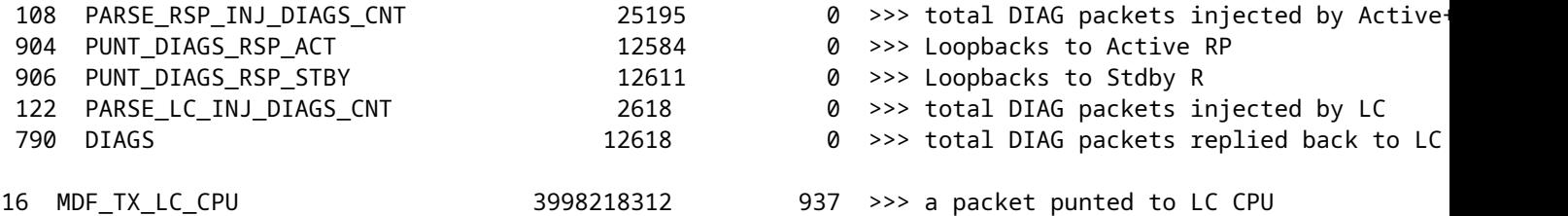

PARSE\_RSP\_INJ\_DIAGS\_CNT should match (PUNT\_DIAGS\_RSP\_ACT + PUNT\_DIAGS\_RSP\_STDBY) PARSE\_LC\_INJ\_DIAGS\_CNT should match DIAGS

PARSE XX INJ DIAGS CNT should increment periodically.

• Checking if the Software Packet Path (SPP) is sending/receiving DIAG messages:

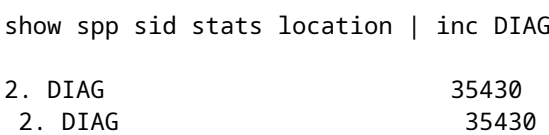

These are received and sent DIAG counters. They can always match and increment together on LC.

• debug punt-inject l2-packets diag np 0 location 0/9/CPU0

Example Logs: SPP is sending and receiving the diagnostic packet with sequence no 0x4e packets.

LC/0/1/CPU0:Jun 6 04:14:05.581 : spp[89]: Sent DIAG packet. NP:0 Slot:0 Seq:0x4e LC/0/1/CPU0:Jun 6 04:14:05.584 : spp[89]: Rcvd DIAG packet. NP:0 Slot:0 Seq:0x4e

• Check for any drops in the packet path:

<#root>

**show drops all location**

**show drops all ongoing location**

• Check online diagnostics debugs (in cXR):

Online-diagnostics are helpful many times in checking the timestamps when packets were sent/received or missed. Such timestamps can be compared with SPP captures for packet correlation.

<#root>

**admin debug diagnostic engineer location**

**admin debug diagnostic error location**

Note: Enter the **admin undebug all** command in order to disable these debugs.

Sample outputs from the debugs:

```
RP/0/RSP0/CPU0:Mar 25 05:43:43.384 EST: online diag_rsp[349]: Slot 1 has 4 NPs >>> Sending DIAG
 messages to NPs on slot 1
```
RP/0/RSP0/CPU0:Mar 25 05:43:43.384 EST: online\_diag\_rsp[349]: PuntFabricDataPath: sending a pak (seq 25), destination physical slot 1 (card type 0x3d02aa), NP 0, sfp=0xc6 RP/0/RSP0/CPU0:Mar 25 05:43:43.384 EST: online\_diag\_rsp[349]: PuntFabricDataPath: sending a pak (seq 25), destination physical slot 1 (card type 0x3d02aa), NP 1, sfp=0xde RP/0/RSP0/CPU0:Mar 25 05:43:43.384 EST: online\_diag\_rsp[349]: PuntFabricDataPath: sending a pak (seq 25), destination physical slot 1 (card type 0x3d02aa), NP 2, sfp=0xf6 RP/0/RSP0/CPU0:Mar 25 05:43:43.384 EST: online\_diag\_rsp[349]: PuntFabricDataPath: sending a pak (seq 25), destination physical slot 1 (card type 0x3d02aa), NP 3, sfp=0x10e RP/0/RSP0/CPU0:Mar 25 05:43:43.888 EST: online\_diag\_rsp[349]: PuntFabricDataPath: Time took to receive 22 pkts: 503922888 nsec, timeout value: 500000000 nsec RP/0/RSP0/CPU0:Mar 25 05:43:43.888 EST: online\_diag\_rsp[349]: PuntFabricDataPath: Received 22 packets, expected 24 => Some replies missed RP/0/RSP0/CPU0:Mar 25 05:43:43.888 EST: online\_diag\_rsp[349]: PuntFabricDataPath: Got a packet from physical slot 1, np 0 RP/0/RSP0/CPU0:Mar 25 05:43:43.888 EST: online\_diag\_rsp[349]: Successfully verified a packet, seq. no.: 25 RP/0/RSP0/CPU0:Mar 25 05:43:43.888 EST: online\_diag\_rsp[349]: PuntFabricDataPath: Got a packet from physical slot 1, np 2  $\lt$  - Replies from NP1 and NP3 missing RP/0/RSP0/CPU0:Mar 25 05:43:43.888 EST: online\_diag\_rsp[349]: Successfully verified a packet, seq. no.: 25 RP/0/RSP0/CPU0:Mar 25 05:43:43.888 EST: online\_diag\_rsp[349]: PuntFabricDataPath:

```
 Got a packet from physical slot 3, np 0
```
• Diagnostic trace:

<#root>

RP/0/RP1/CPU0:AG2-2#

**show diagnostic trace location 0/rp1/CPU0** 

Fri Mar 25 12:16:40.866 IST

1765 wrapping entries (3136 possible, 2048 allocated, 0 filtered, 3503120 total)

Mar 16 02:40:21.641 diags/online/gold error 0/RP1/CPU0 t7356 Failed to get ack: got 0 responses, expected 1

Mar 16 02:40:36.490 diags/online/message 0/RP1/CPU0 t8947 My nodeid 0x120, rack# is 0, slot# 1, board type =  $0 \times 100327$ 

Mar 16 02:40:36.948 diags/online/message 0/RP1/CPU0 t8947 dev cnt=25, path cnt=3, shm loc for dev alarms@0x7fd4f0bec000, path alarms@0x7fd4f0bec01c, path alarm data@0x7fd4f0bec028

Mar 16 02:40:37.022 diags/online/message 0/RP1/CPU0 t8947 Last rpfo time: 1647378637

Mar 24 06:03:27.479 diags/online/error 0/RP1/CPU0 2105# t9057 PuntFabricDataPath test error: physical slot 11(LC# 9): expected np mask: 0x0000000f, actual: 0x0000000b, failed: 0x00000004

Mar 24 06:03:27.479 diags/online/error 0/RP1/CPU0 634# t9057 PuntFabricDataPath test failure detected, detail in the form of (0-based) (slot, NP: count): (LC9,2: 13)

### <span id="page-16-0"></span>**Fabric Triage**

• Fabric health (this provides a summary of Link status, statistics, drops, and alarms):

#### <#root>

**show controllers fabric health location <>**

• Spine health:

<#root>

**show controllers fabric health spine all**

• Onboard Failure Logging (OBFL) (after reload also this would be available):

<#root>

admin

```
sysadmin-vm:0_RP0#
```

```
show logging onboard fabric location 0/0
```
• Check fabric counters on ingress LC FIA:

#### <#root>

**show controllers fabric fia errors ingress location <>**

**show controllers fabric fia stats location <LC/RP>**

• Ingress LC crossbar (not applicable to Trident and SIP-700):

#### <#root>

**show controllers fabric crossbar statistics instance [0-1] location <>**

• Egress LC crossbar (not applicable to Trident and SIP-700):

#### <#root>

**show controllers fabric crossbar statistics instance [0-1] location <>**

• Egress LC FIA:

#### <#root>

**show controllers fabric fia errors egress location <>**

**show controllers fabric fia stats location <LC/RP>**

• Spine statistics:

<#root>

**show controllers fabric crossbar statistics instance [0-1] spine [0-6]**

- Check fabric drops:
	- Ingress LC FIA:

#### <#root>

**show controllers fabric fia drops ingress location <>**

• Egress LC FIA:

#### <#root>

**show controllers fabric fia drops egress location <>**

• ASIC errors: ○ LSP:

<#root>

**show controllers fabric crossbar asic-errors instance 0 location<>**

**show asic-errors fia <> all location <>**

○ Tomahawk:

<#root>

**show asic-errors fia <> all location <>**

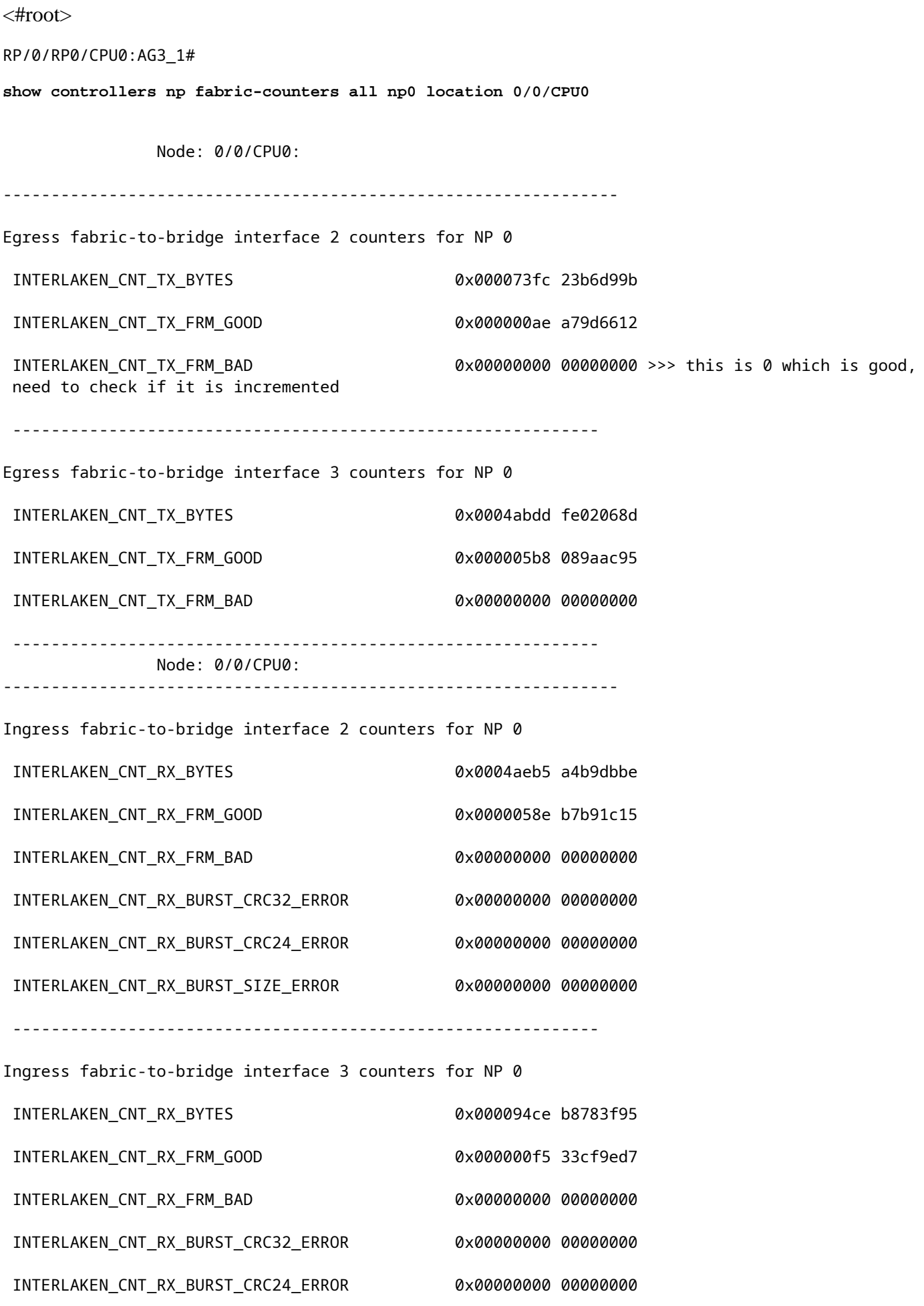

• In order to verify the link status of the FIA:

show controllers fabric fia link-status location <lc/RSP>

#### <#root>

RP/0/RP0/CPU0:AG3\_1#

**show controllers fabric fia link-status location 0/0/CPU0**

\*\*\*\*\*\*\*\*\*\* FIA-0 \*\*\*\*\*\*\*\*\*\*

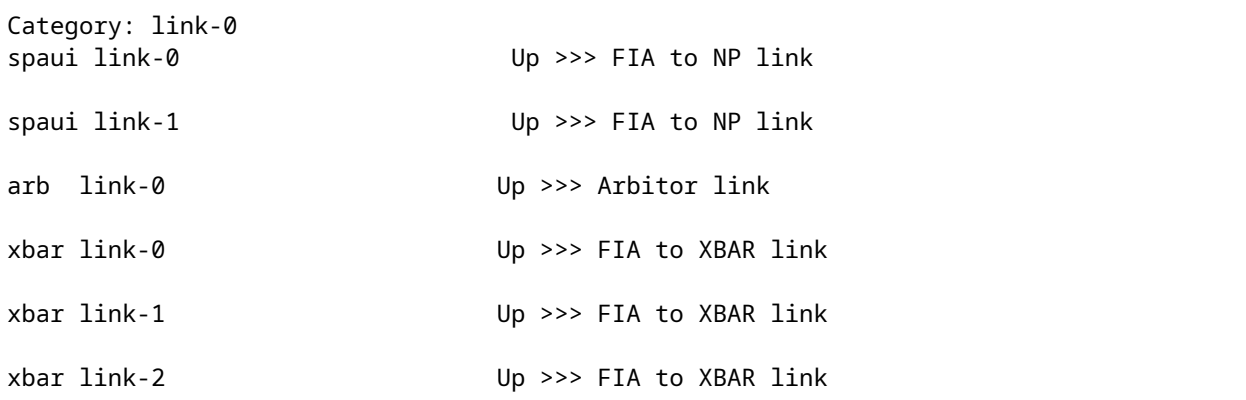

• In order to verify the link status of XBAR:

#### <#root>

RP/0/RP0/CPU0:AG3\_1#

**show controllers fabric crossbar link-status instance 0 lo 0/0/CPU0**

Mon May 2 04:05:06.161 EDT

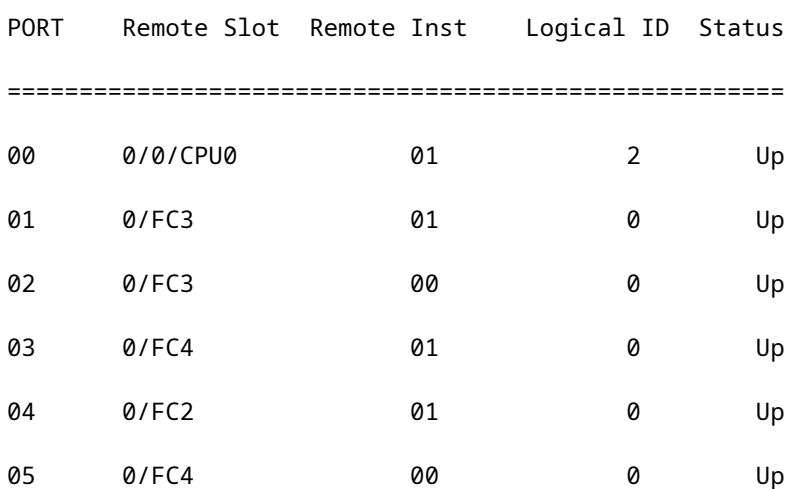

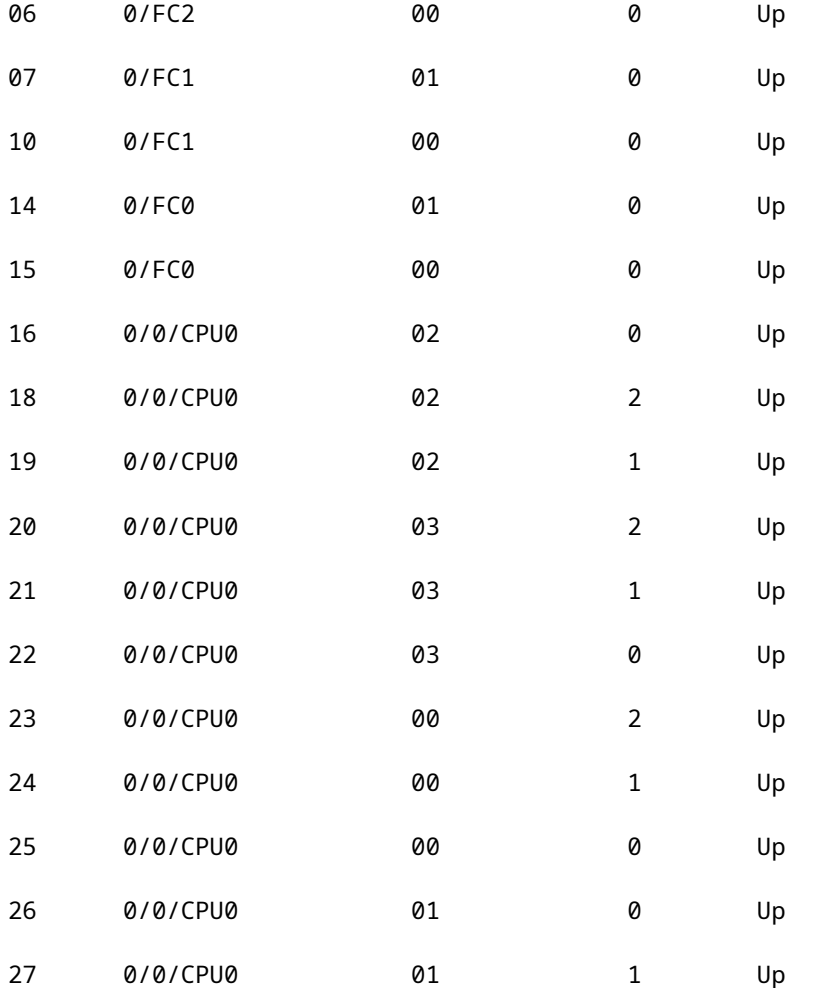

If you observe these logs in the LSP card:

```
LC/0/3/CPU0:Jul  5 13:05:53.365 IST: fab_xbar[172]: %PLATFORM-CIH-5-ASIC_ERROR_THRESHOLD :
 sfe[1]: An interface-err error has occurred causing  packet drop transient.
 ibbReg17.ibbExceptionHier.ibbReg17.ibbExceptionLeaf0.intIpcFnc0UcDataErr  Threshold has been exceeded
```
17\*2 here helps to identify the port with the **show controllers fabric crossbar link-status instance 1 lo 0/3/CPU0** command:

Logs Collection:

<#root>

**show platform**

**show inventory**

**show tech fabric**

**show tech np**

**show tech ethernet interface**

**show logging**

**show pfm location all**

**show pfm trace location <location id>**

**show controllers pm vqi location all**

**show hw-module fpd location all (cxr) / admin show hw-module fpd (exr)**

**show controllers fti trace <process-name> location <Card location>**

**admin show tech obfl**

Cxr: From Admin:

**show logging onboard common location <>**

**show logging onboard error location <>**

Exr: From sysadmin/calvados:

**show logging onboard fabric location <>**

• If there are ASIC errors in FIA:

For LS:

<#root>

**show controllers asic LS-FIA instance <instance> block <block\_name> register-name <register\_name> location <>**

For LSP:

<#root>

**show controllers asic LSP-FIA instance <instance> block <block\_name> register-name <register\_name> location <>**

If the error reported is like this:

```
LC/0/9/CPU0:Mar  1 05:12:25.474 IST: fialc[137]: %PLATFORM-CIH-5-ASIC_ERROR_THRESHOLD : 
fia[3]: A link-err error has occurred causing  performance loss persistent. 
fnc2serdesReg1.fnc2serdesExceptionHier.fnc2serdesReg1.fnc2serdesExceptionLeaf0.
iNTprbsErrTxphyrdydropped6  Threshold has been exceeded
```
- The instance is the instance number of the FIA ASIC. Here it is  $\hat{a} \in \alpha 3\hat{a} \otimes \hat{b}$  block\_name is "fnc2serdesReg1� and register\_name is "fnc2serdesExceptionLeaf0�.
- If ASIC errors on LC/RSP XBAR:

<#root>

**show controllers asic SKB-XBAR instance <instance> block-name <block\_name> register-name <register\_name> location <>**

If the error reported is like this:

```
LC/0/7/CPU0:Mar  4 06:42:01.241 IST: fab_xbar[213]: %PLATFORM-CIH-5-ASIC_ERROR_THRESHOLD :
  sfe[0]: An interface-err error has occurred causing  packet drop transient.
  ibbReg11.ibbExceptionHier.ibbReg11.ibbExceptionLeaf0.intIpcFnc1UcDataErr  Threshold has been exceeded
```
- The instance is the instance a number of the SFE/XBAR ASIC. Here,  $\hat{a} \in \alpha 0 \hat{a} \oplus \text{block\_name}$  is  $\hat{a} \in \mathbb{C}$  and register\_name is  $\hat{a} \in \mathbb{C}$  be ibbExceptionLeaf0 $\hat{a} \in \diamondsuit$ .
- If ASIC errors are reported on FC XBAR:

<#root>

show controllers asic FC2-SKB-XBAR instance <instance> block-name <block\_name> register-name <register\_

If the error reported is like this:

```
RP/0/RP0/CPU0:Mar  4 06:41:14.398 IST: fab xbar sp3[156]: %PLATFORM-CIH-3-ASIC ERROR SPECIAL HANDLE THRE
 fc3xbar[1]: A link-err error has occurred causing  packet drop transient.
 cflReg17.cflExceptionHier.cflReg17.cflExceptionLeaf4.intCflPal1RxAlignErrPktRcvd Threshold has been ex
```
Then ASIC is  $â€@FC3-SKB-XBARâ$  instance is the instance a number of the SFE/XBAR ASIC. Here it is  $\hat{a} \in \mathfrak{E}(\mathfrak{D})$  both come from  $\hat{a} \in \mathfrak{C}(\mathfrak{D})$  block\_name is  $\hat{a} \in \mathfrak{C}(\mathfrak{D})$  as  $\hat{a} \in \mathfrak{D}$ and register\_name is "cflExceptionLeaf4�.

Example:

<#root>

RP/0/RSP0/CPU0: AG2-10#

**sh logging | i ASIC**

RP/0/RSP0/CPU0:May 11 20:48:57.658 IST: fab xbar[184]: %PLATFORM-CIH-5-ASIC ERROR THRESHOLD : sfe[0]: An interface-err error has occurred causing packet drop transient. ibbReg13.ibbExceptionHier.ibbReg13.ibbExceptionLeaf0.intIpcFnc0UcDataErr Threshold has been exceeded

RP/0/RSP0/CPU0: AG2-10#

**sh controllers fabric crossbar link-status instance 0 location 0/rsp0/CPU0**

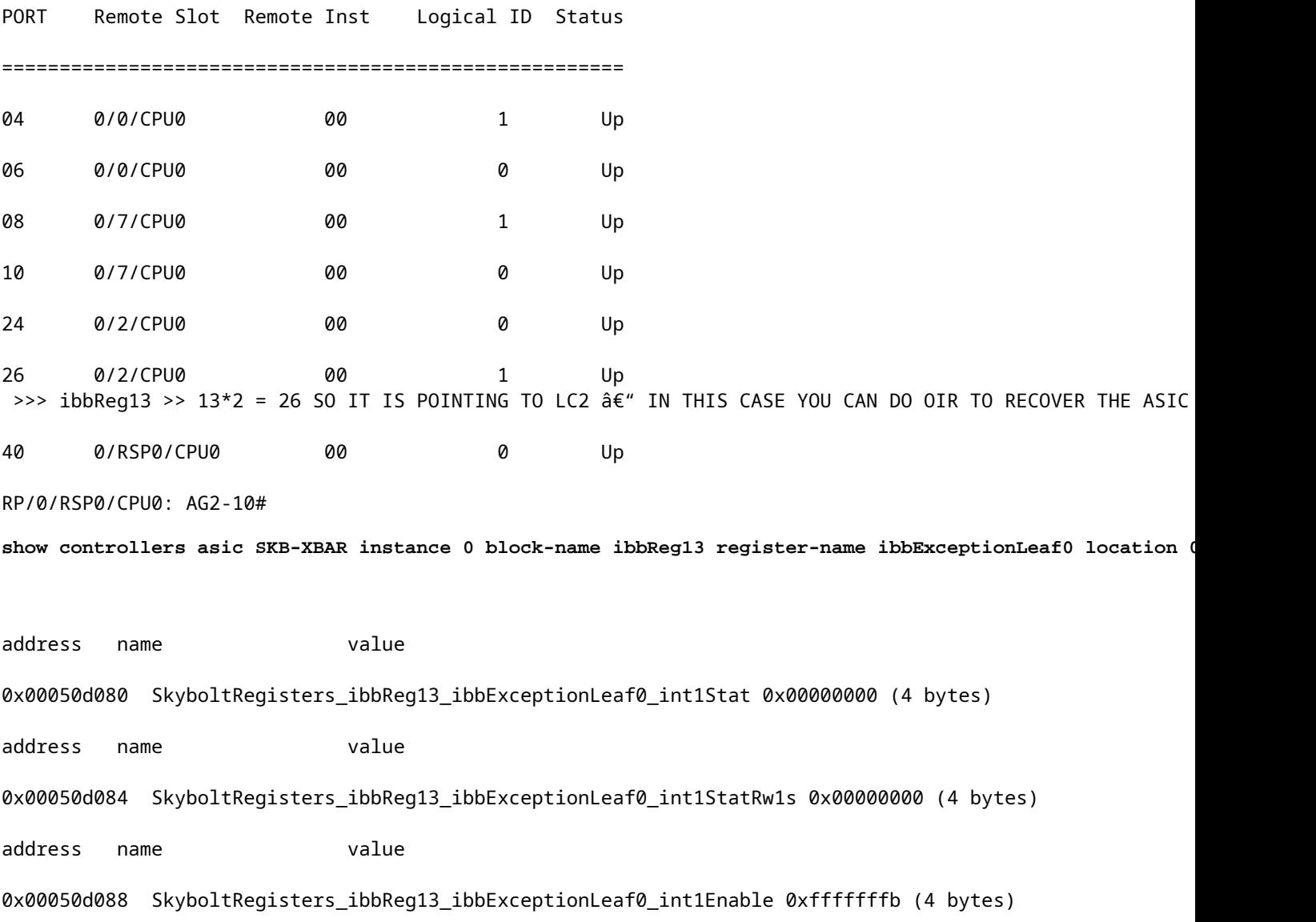

address name value 0x00050d08c SkyboltRegisters\_ibbReg13\_ibbExceptionLeaf0\_int1First 0x00000000 (4 bytes) address name value 0x00050d090 SkyboltRegisters\_ibbReg13\_ibbExceptionLeaf0\_int2Stat 0x00000c50 (4 bytes) address name value 0x00050d094 SkyboltRegisters\_ibbReg13\_ibbExceptionLeaf0\_int2StatRw1s 0x00000c50 (4 bytes) address name value 0x00050d098 SkyboltRegisters\_ibbReg13\_ibbExceptionLeaf0\_int2Enable 0x00000000 (4 bytes) address name value 0x00050d09c SkyboltRegisters\_ibbReg13\_ibbExceptionLeaf0\_int2First 0x00000000 (4 bytes) address name value 0x00050d0a0 SkyboltRegisters\_ibbReg13\_ibbExceptionLeaf0\_haltEnable 0x00000000 (4 bytes) address name value 0x00050d0a4 SkyboltRegisters\_ibbReg13\_ibbExceptionLeaf0\_fault 0x00000000 (4 bytes) address name value 0x00050d0a8 SkyboltRegisters\_ibbReg13\_ibbExceptionLeaf0\_intMulti 0x00000840 (4 bytes) address name value 0x00050d0ac SkyboltRegisters\_ibbReg13\_ibbExceptionLeaf0\_leaf 0x00000000 (4 bytes) RP/0/RSP0/CPU0:AG2-10#

## <span id="page-24-0"></span>**Arbiter Fault Triage**

In order to check the link status:

<#root>

RP/0/RSP0/CPU0:AG2-10#

**sho controllers fabric arbiter link-status location 0/1/\$**

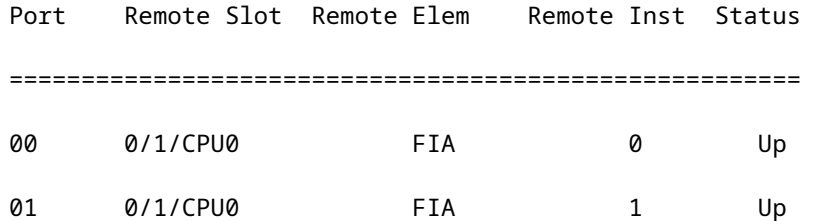

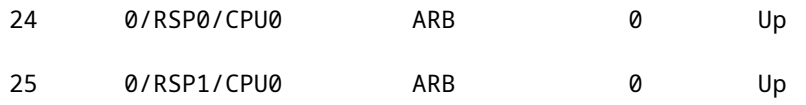

In order to check VQI availability:

<#root>

RP/0/RP0/CPU0:AG3\_1#

**sh controllers fabric vqi assignment all**

Current mode: Highbandwidth mode - 2K VQIs

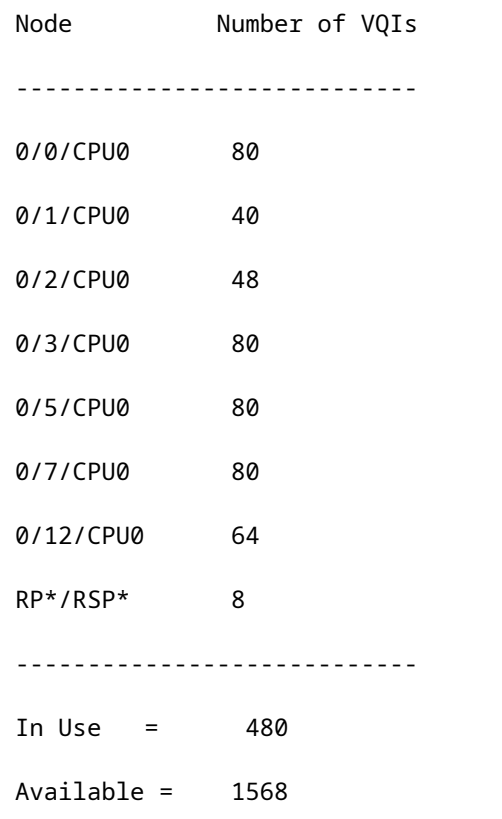

Check the speed assigned to VQI:

<#root> RP/0/RP0/CPU0:AG3\_1# **sh controller fabric vqi assignment slot 7**

Thu May 12 07:58:59.897 EDT

slot =  $7$ 

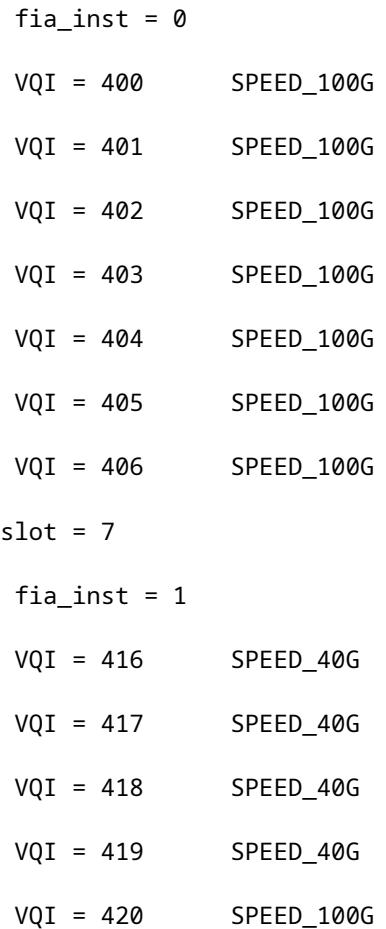

If you observe any tail drops on FIA, check these steps:

Check for queue depth in VQI:

```
<#root>
RP/0/RP0/CPU0:AG3_1#
show controllers fabric fia q-depth location 0/0/CPU0
Thu May 12 08:00:42.186 EDT
 ********** FIA-0 **********
Category: q_stats_a-0
Voq       ddr            pri            Cellcnt   Slot_FIA_NP   
28        0              2              2         LC0_1_1
 ********** FIA-0 **********
```
Category: q\_stats\_b-0

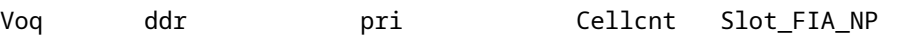

 \*\*\*\*\*\*\*\*\*\* FIA-1 \*\*\*\*\*\*\*\*\*\* Category: q\_stats\_a-1 Voq ddr pri Cellcnt Slot\_FIA\_NP 7 0 2 12342 LC0\_0\_0 >>> Here Packet count is high so we need to check for LC0 FIA0 NP0 (egress) is there any congestion or any other issue in LC0 FIA0 or NP0 Here Pri = 2 is the default queue (BE) , Pri = 0 is P1 (Voice, real time) queue, Pri = 1 is P2 97 0 2 23 LC1\_0\_0

<#root>

RP/0/RP0/CPU0:AG3\_1#

**show controllers fabric vqi assignment slot 02**

 $slot = 2$ 

fia inst =  $0$ 

- VQI = 0 SPEED\_10G
- VQI = 1 SPEED\_10G
- VQI = 2 SPEED\_10G
- VQI = 3 SPEED\_10G
- VQI = 4 SPEED\_10G
- VQI = 5 SPEED\_10G
- VQI = 6 SPEED\_10G
- VQI = 7 SPEED\_10G

Port mapping details for the VQI:

<#root>

RP/0/RP0/CPU0:AG3\_1#

**show controllers pm vqi location 0/0/CPU0**

Platform-manager VQI Assignment Information Interface Name | ifh Value | VQI | NP# --------------------------------------------------

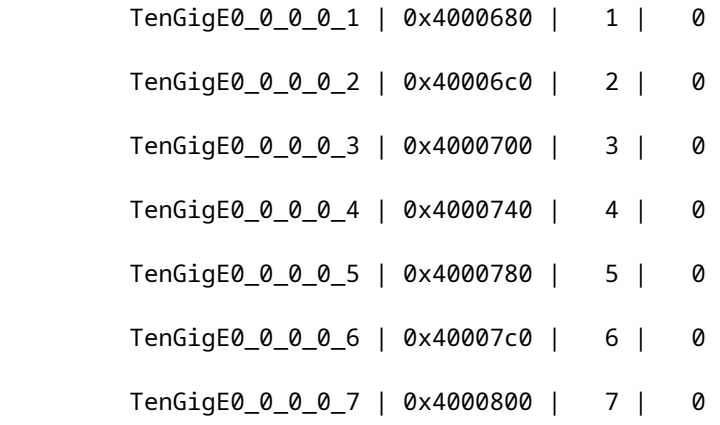

#### <#root>

RP/0/RP0/CPU0:AG3\_1#

```
show controllers pm interface tenGigE 0/0/0/0/7
```
Ifname(1): TenGigE0\_0\_0\_0\_7, ifh: 0x4000800 :

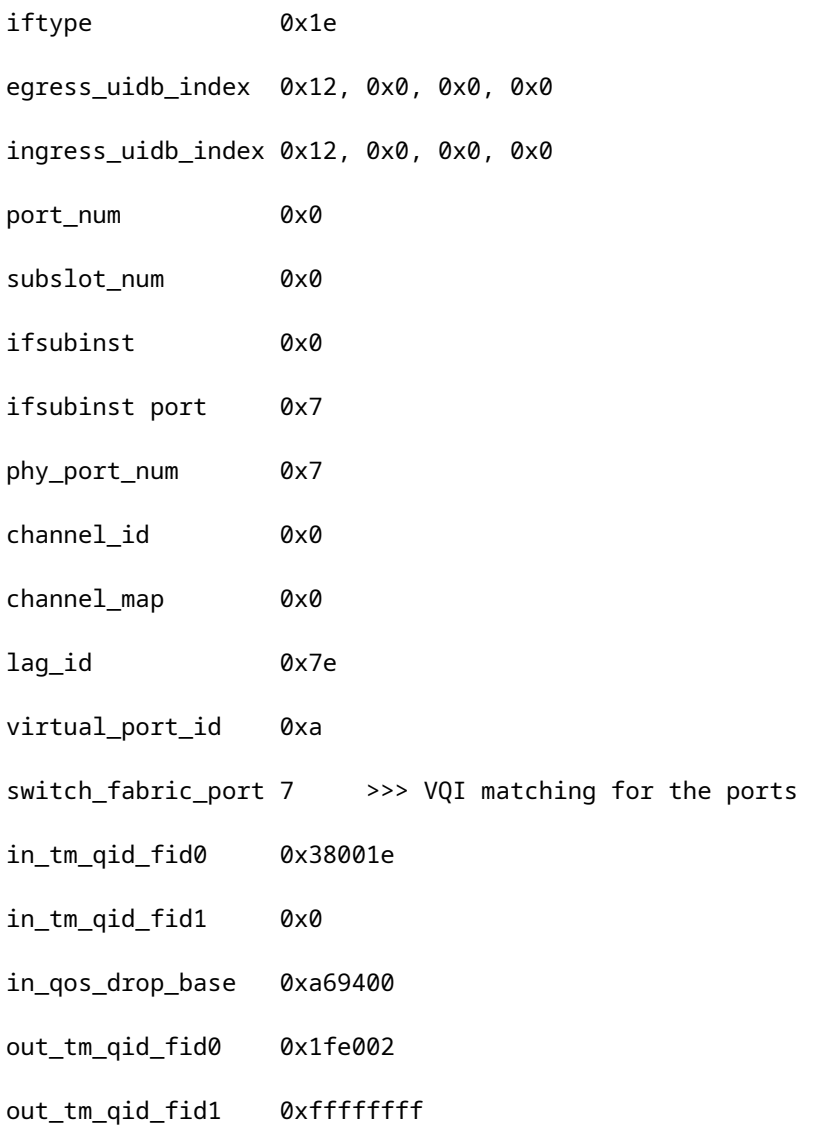

np\_port 0xd3

Logs collection:

<#root>

**Show tech fabric**

**Show tech np**

**show controllers pm trace ?**

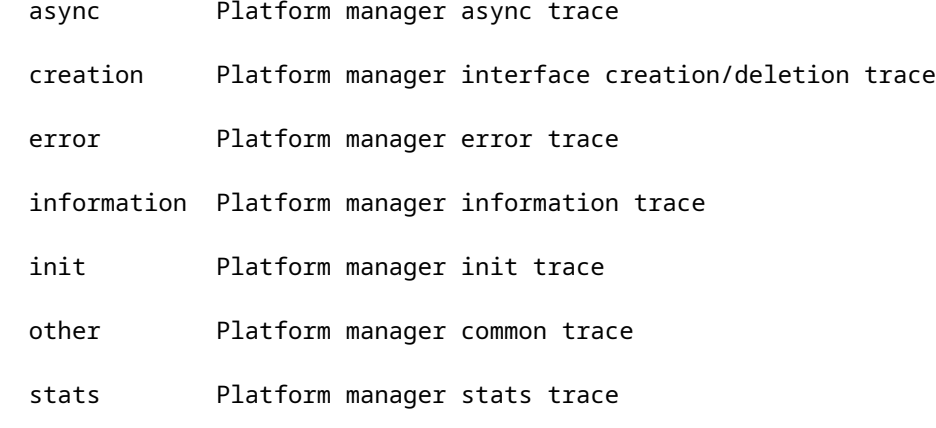

## <span id="page-29-0"></span>**NP Fault Triage**

NP load verification:

<#root>

RP/0/RP0/CPU0:AG3\_1#

**show controller np load all location 0/0/CPU0**

Node: 0/0/CPU0:

----------------------------------------------------------------

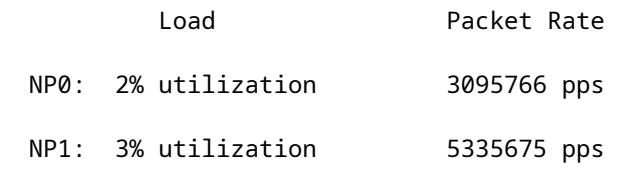

 NP2: 0% utilization 498 pps NP3: 0% utilization 1117 pps

Port mapping:

<#root>

RP/0/RP0/CPU0:AG3\_1#

**show controllers np ports all location 0/0/CPU0**

Node: 0/0/CPU0:

----------------------------------------------------------------

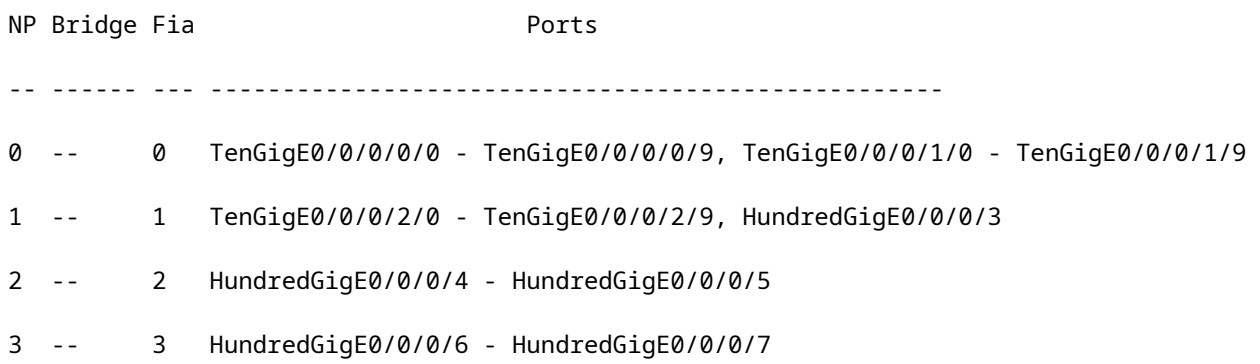

### **Tomahawk**

Note this is admin mode:

<#root> sysadmin-vm:0\_RP0# **show controller switch statistics location 0/LC0/LC-SW** Thu May 12 12:32:37.160 UTC+00:00 Rack Card Switch Rack Serial Number -------------------------------------- 0 LC0 LC-SW Tx Rx Phys State Drops/ Drops/ Port State Changes Tx Packets Rx Packets Errors Errors Connects To ----------------------------------------------------------------------------

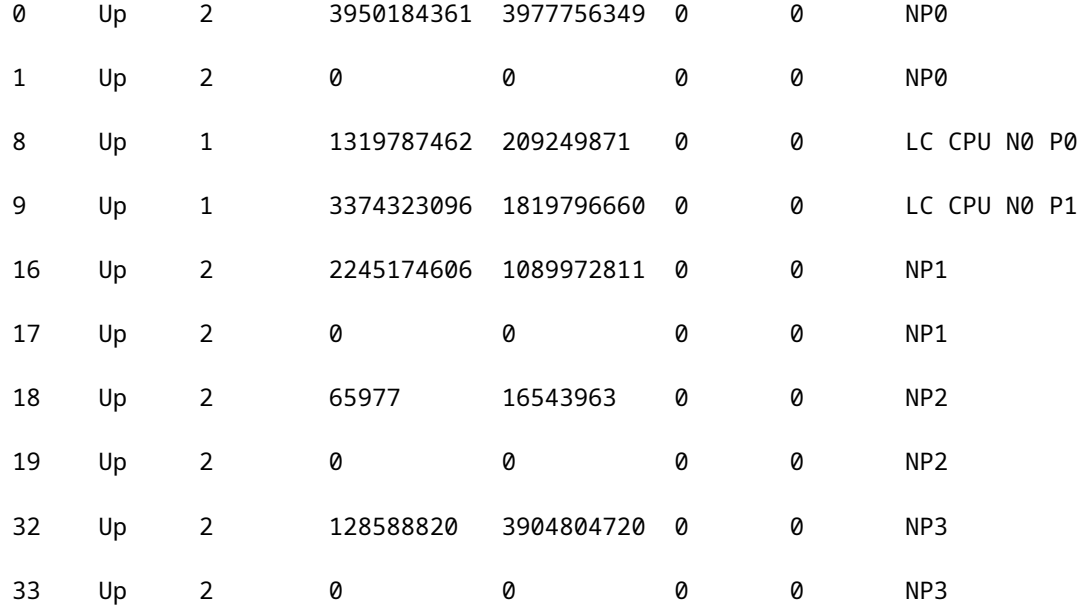

show asic-error np <> all loc <> >>> Ignore the macwrap errors as they are seen for every interface flaps/ Execute 3-4 times to verify the drops increment

show controller np fast-drop <> loc <> >>> Execute 3-4 times to verify the drops increment

<#root>

RP/0/RP0/CPU0:AG3\_1#

**show controller np fast-drop np0 location 0/0/CPU0**

Thu May 12 10:13:22.981 EDT

Node: 0/0/CPU0:

----------------------------------------------------------------

All fast drop counters for NP 0:

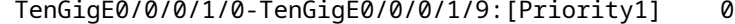

- TenGigE0/0/0/1/0-TenGigE0/0/0/1/9:[Priority2] 0
- TenGigE0/0/0/1/0-TenGigE0/0/0/1/9:[Priority3] 0
- TenGigE0/0/0/0/0-TenGigE0/0/0/0/9:[Priority1] 0
- TenGigE0/0/0/0/0-TenGigE0/0/0/0/9:[Priority2] 0
- TenGigE0/0/0/0/0-TenGigE0/0/0/0/9:[Priority3] 0

#### <#root>

**show controllers np punt-path-counters all HOST-IF-0 np<> location <>**

 [Check for IF\_CNT\_RX\_FRM & IF\_CNT\_TX\_FRM] >>> To check if diagnostic packets make it to the LC NP Host CPU network port

#### **Lightspeed**

<#root>

**show asic-error np <> all loc <>** 

>>> Ignore the macwrap errors as they are seen for every interface flap

<#root>

RP/0/RP0/CPU0:AG3\_1#

**sho asic-errors np 0 all location 0/5/CPU0**

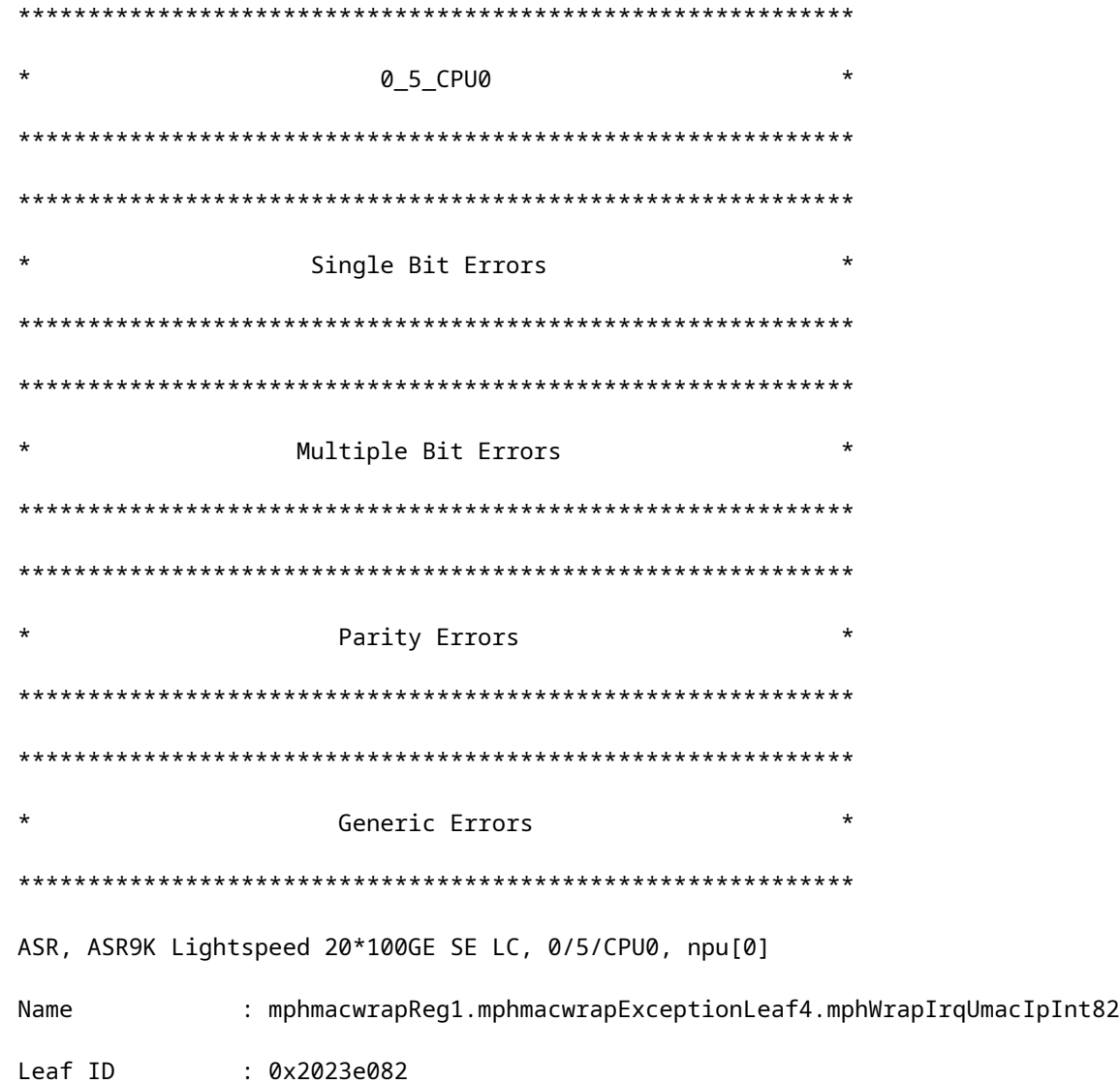

Error count : 1 Last clearing : Thu Apr 7 11:41:47 2022 Last N errors : 1 -------------------------------------------------------------- First N errors. @Time, Error-Data ------------------------------------------

<#root>

**show controller np fast-drop <> loc <>** >>> Execute 3-4 times to verify the drops increment

<#root>

RP/0/RP0/CPU0:AG3\_1#

**show controller np fast-drop np0 location 0/5/CPU0**

Thu May 12 10:13:28.321 EDT

Node: 0/5/CPU0:

---------------------------------------------------------------- All fast drop counters for NP 0:

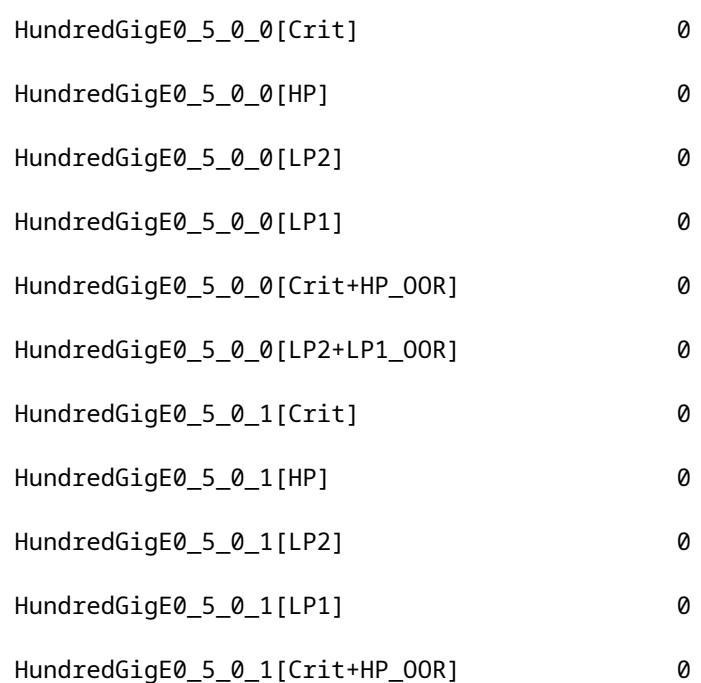

Note this is admin mode:

<#root> sysadmin-vm:0\_RP0# **show controller switch statistics location 0/LC5/LC-SW** >>> Execute 3-4 times to verify the errors increment Rack Card Switch Rack Serial Number -------------------------------------- 0 LC5 LC-SW Tx Rx Phys State Drops/ Drops/ Port State Changes Tx Packets Rx Packets Errors Errors Connects To ----------------------------------------------------------------------------- 0 Up 4 1456694749 329318054 0 4 CPU -- EOBC 1 Up 2 21 23 0 0 CPU -- flexE 2 Up 4 1063966999 87683758 0 0 CPU -- PUNT 3 Up 4 885103800 3021484524 0 0 CPU -- BFD 4 Up 3 329319167 1456700372 0 0 RP0 5 Up 3 0 0 0 0 RP1 6 Up 1 11887785 2256 0 0 IPU 0 7 Up 1 0 1086 0 0 IPU 1 9 Up 4 74028034 3025657779 0 0 NP0 10 Up 4 5 0 0 0 NP0 11 Down 1 0 0 0 0 PHY0 -- flexE 12 Up 4 264928 264929 0 0 NP1 13 Up 2 5 0 0 0 NP1 14 Down 1 0 0 0 0 PHY1 -- flexE 15 Up 4 1516538834 1159586563 0 0 NP2

Log Collection:

<#root>

**show tech np**

**show tech fabric**

**show asic-errors fia trace all location <>**

• In eXR, collect the np\_datalog:

<#root>

RP/0/RP0/CPU0:AG3\_1# **run chvrf 0 ssh lc0\_xr**

LC : [one time capture]

show np -e  $\le$  -d npdatalog  $\le$  should be the affected NP]

Path where NP datalogs is saved : /misc/scratch/np/NPdatalog 0 0 CPU0 np0 prm 20220512-105332.txt.gz

LC : 5 to 10 times

show np -e  $\le$  -d pipeline  $\le$  should be the affected NP]

• For NP Init Failure on LSP:

<#root>

RP/0/RP0/CPU0:AG2-2#

**show controllers np ports all location 0/6/CPU0**

Node: 0/6/CPU0:

NP Bridge Fia Ports -- ------ --- --------------------------------------------------- 0 -- 0 HundredGigE0/6/0/0 - HundredGigE0/6/0/31 -- 1 -- 1 HundredGigE0/6/0/4 - HundredGigE0/6/0/7

----------------------------------------------------------------

**NP2 is down. >>>>>>>>>. NP Down/Init Failure**

3 -- 3 HundredGigE0/6/0/12 - HundredGigE0/6/0/154 --

4 -- 4 HundredGigE0/6/0/16 - HundredGigE0/6/0/19

LC/0/6/CPU0:Mar 23 02:53:56.175 IST: npu\_server\_lsp[138]: %PLATFORM-LDA-3-INIT\_FAIL : Failed to initialize lda\_bb\_np\_reset\_process 13795 inst 0x2 LC INIT: Failed in NP HAL Reset np (0x00000001 - Operation not permitted) : npu\_server\_lsp : (PID=4597) : -Traceback= 7fea2d5cd9f6 7fea2d7d5816 7fea21465efa 7fea21465fc2 7fea42ad0bed 55a9dbd66031 7fea45e1c855 7fea45e1cc2b 7fea2624d526 7fea3571b96a 7fea4d6e4831 55a9dbd691e9 LC/0/6/CPU0:Mar 23 02:53:56.185 IST: npu\_server\_lsp[138]: %PLATFORM-NP-4-INIT\_DEBUG\_MSG : LDA NP2 Reset failed!! Check for a downlevel IPU version.

Log Collection:

<#root>

**show tech-support ethernet interfaces**

**show tech-support ethernet controllers**

**show tech-support np**

**show tech-support fpd**

**admin show tech-support ctrace**

(in eXR)

**show tech fabric**

**show asic-errors fia trace all location <>**

**show logging**

#### **gather**

 (in eXR) RP/0/RP0/CPU0:AG3\_1#

#### **admin**

sysadmin-vm:0\_RP0# [sysadmin-vm:0\_RP0:~]\$

**bash -l**

[sysadmin-vm:0\_RP0:~]\$

File will be generated and will get saved in rp0\_xr:/misc/disk1

## <span id="page-37-0"></span>**General Log Collection for Tomahawk, LSQ, and LSP**

<#root> **show platform show inventory show tech fabric show tech np show tech ethernet interface show logging show pfm location all show pfm trace location <location id> sh pfm process <> location <> show controllers pm vqi location all show hw-module fpd location all** (cxr)  **/ admin show hw-module fpd** (exr) **show controllers fti trace <process-name> location <card location>**

Cxr: From admin:

```
show logging onboard common location <>
show logging onboard error location <>
Exr:
From sysadmin/calvados:
```
#### **show logging onboard fabric location <>"**

## <span id="page-38-0"></span>**Common Error Signature and Recommendation**

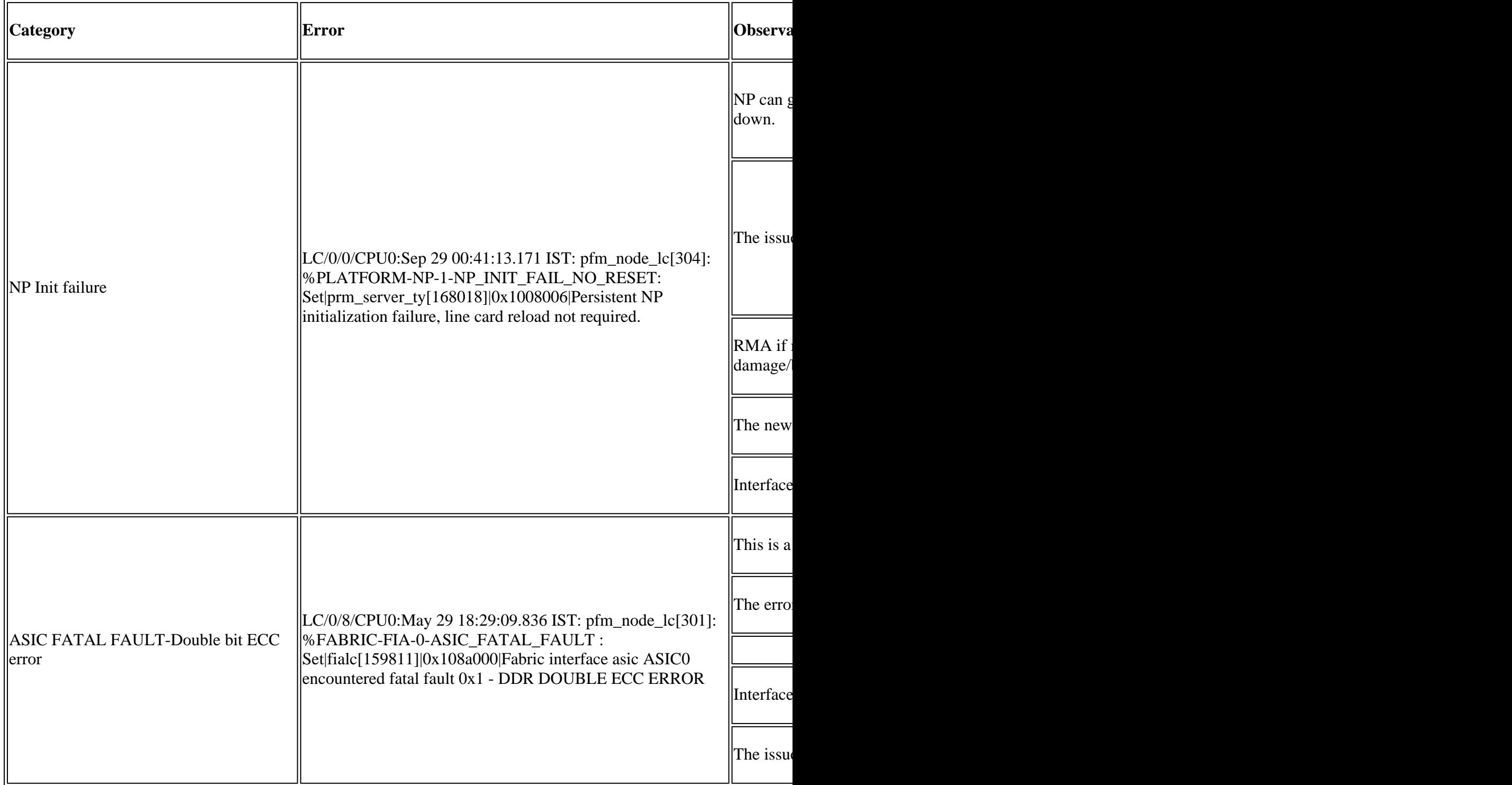

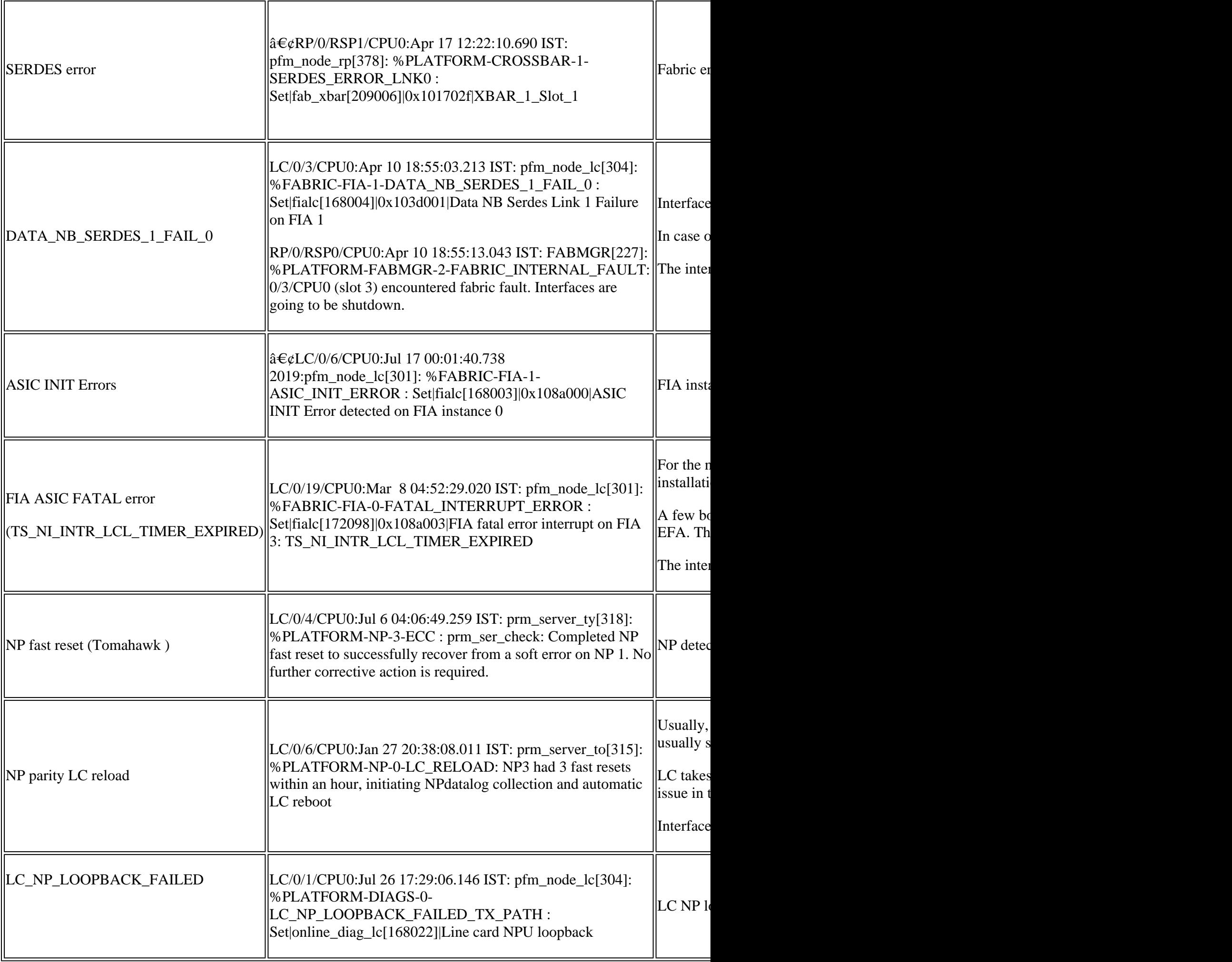

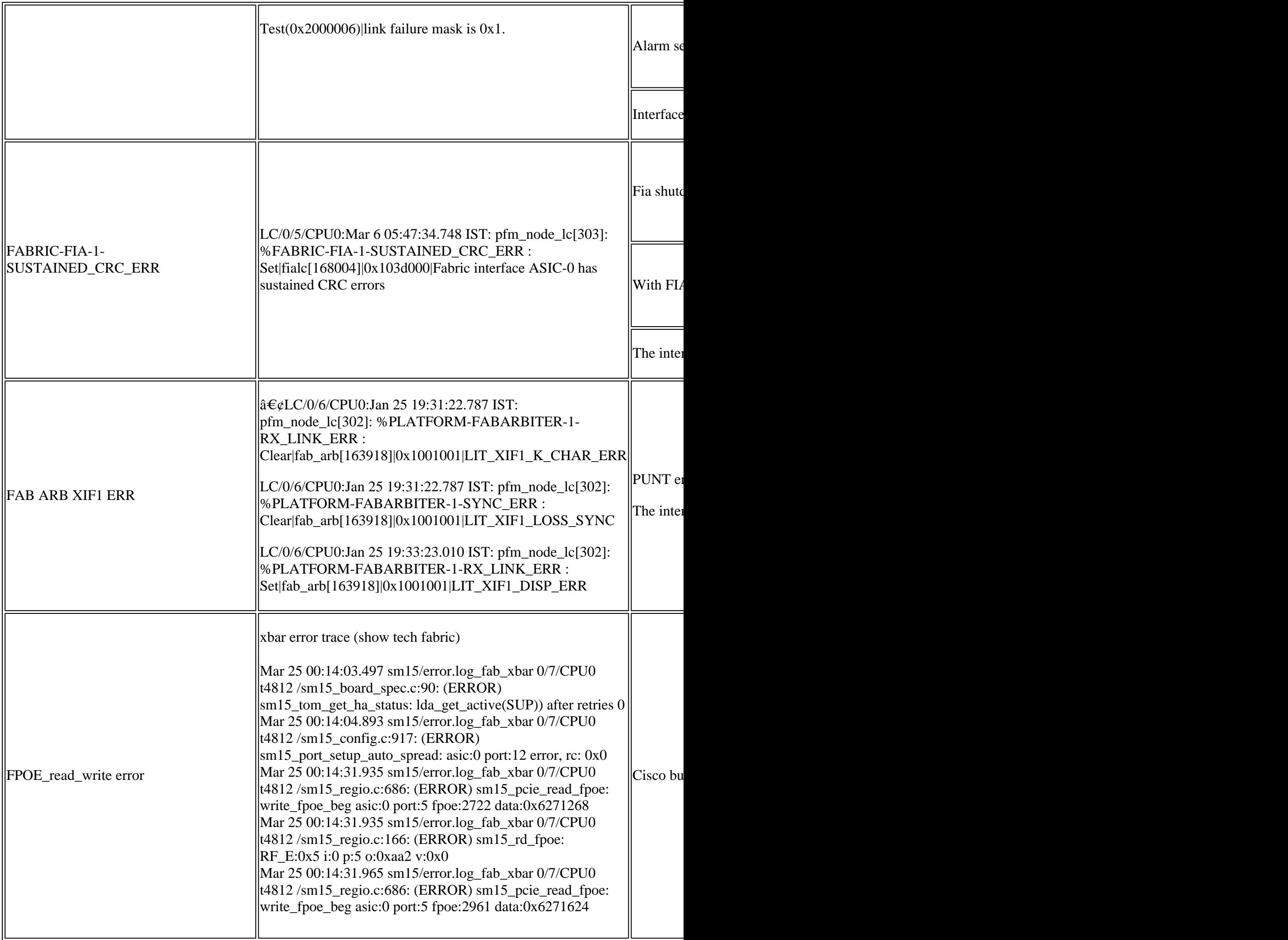

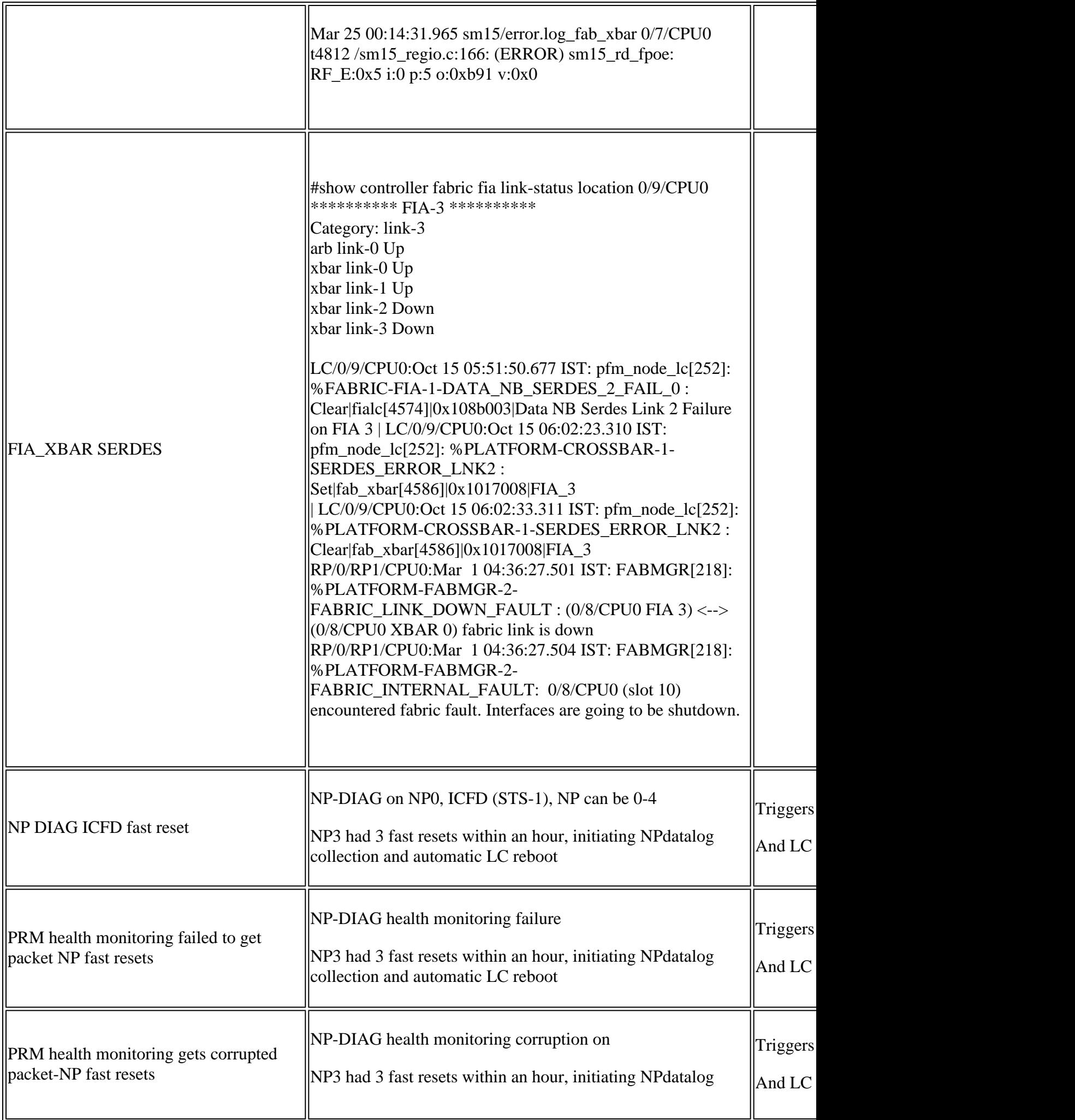

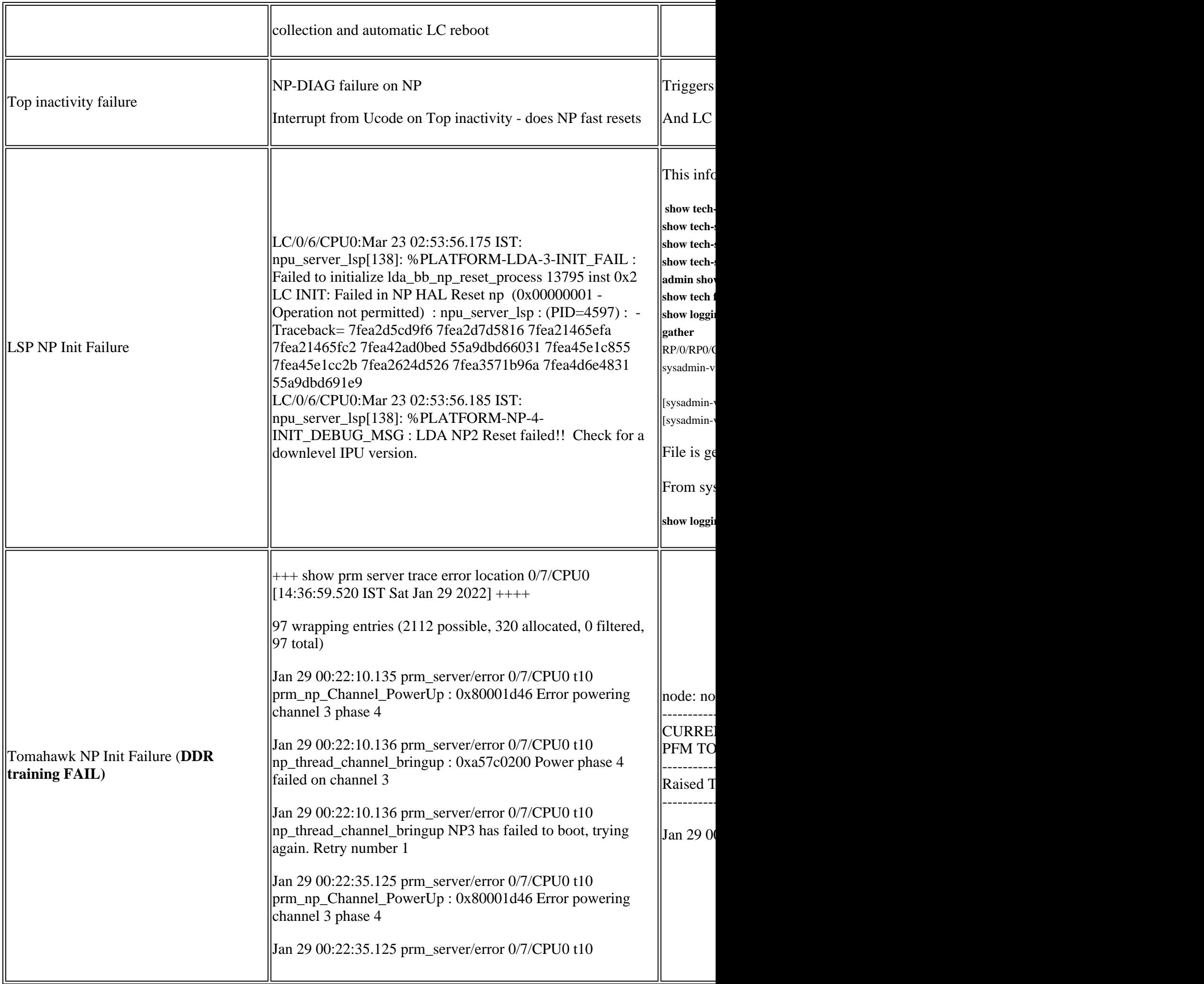

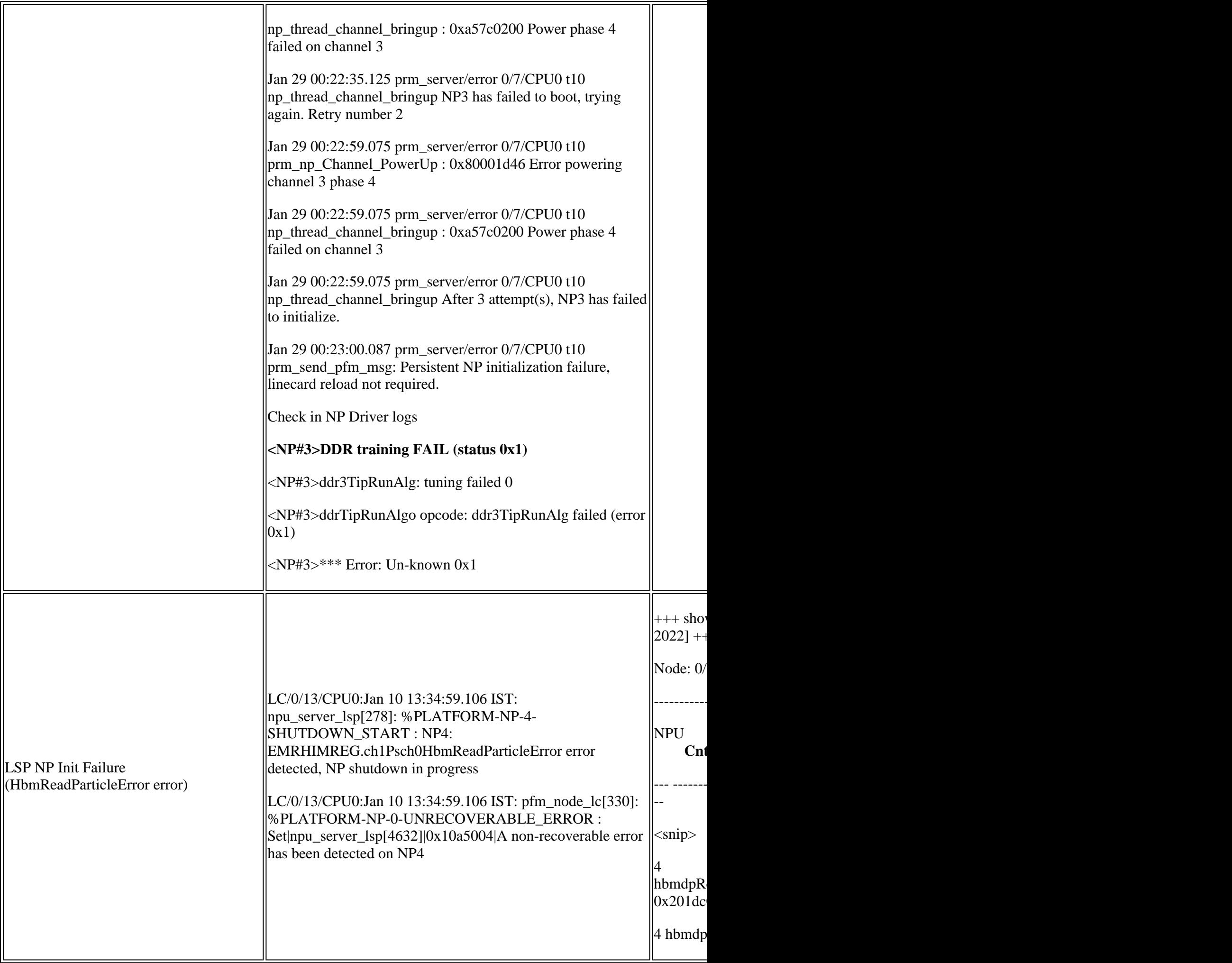

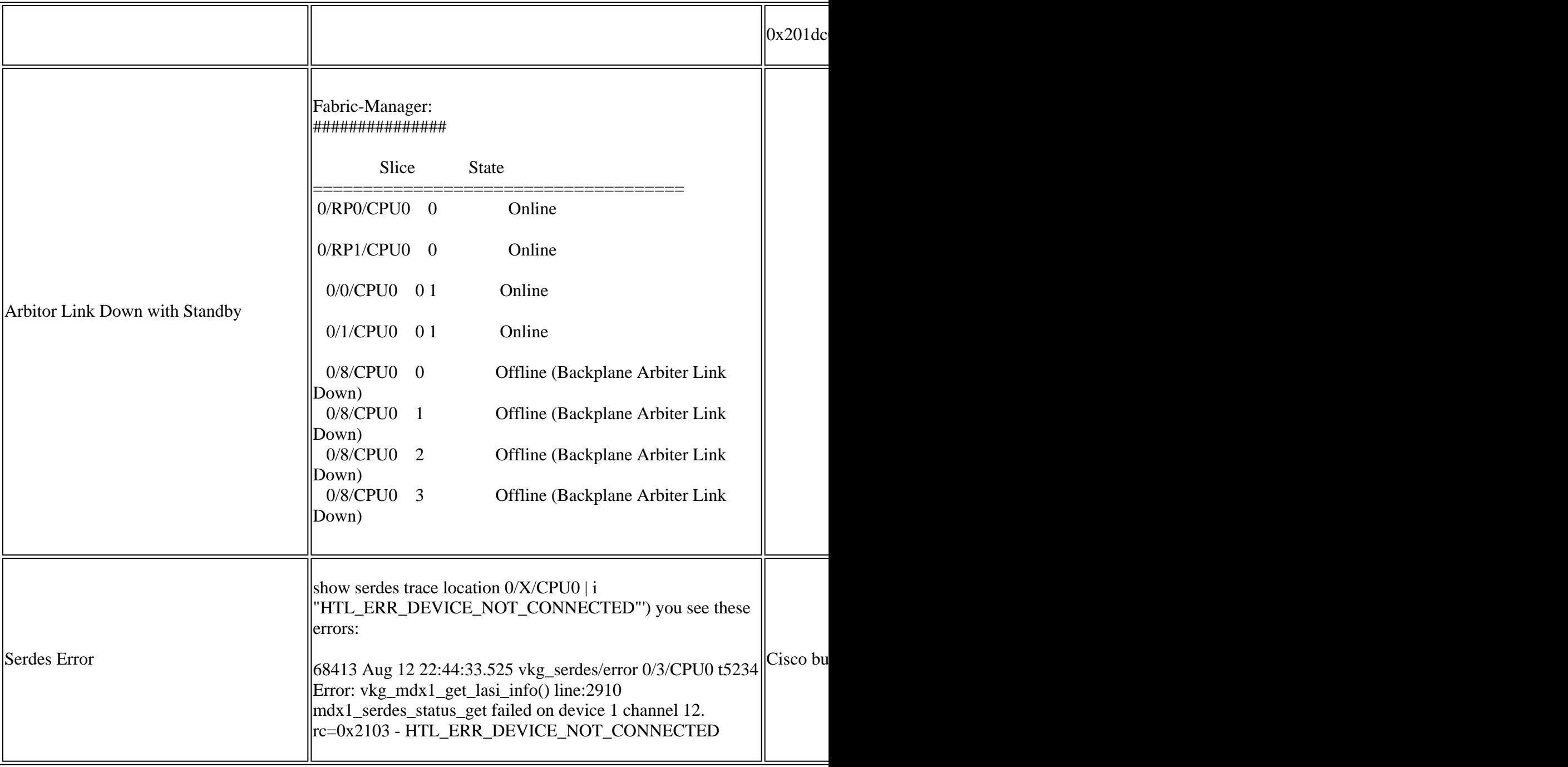

## <span id="page-44-0"></span>**Known Defects**

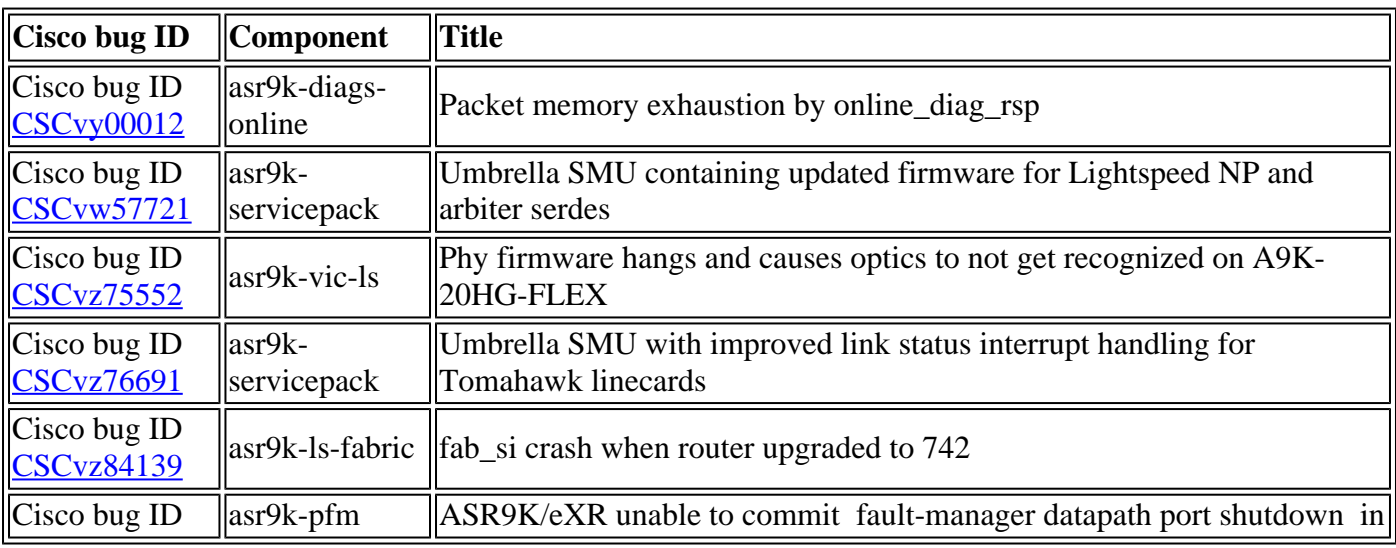

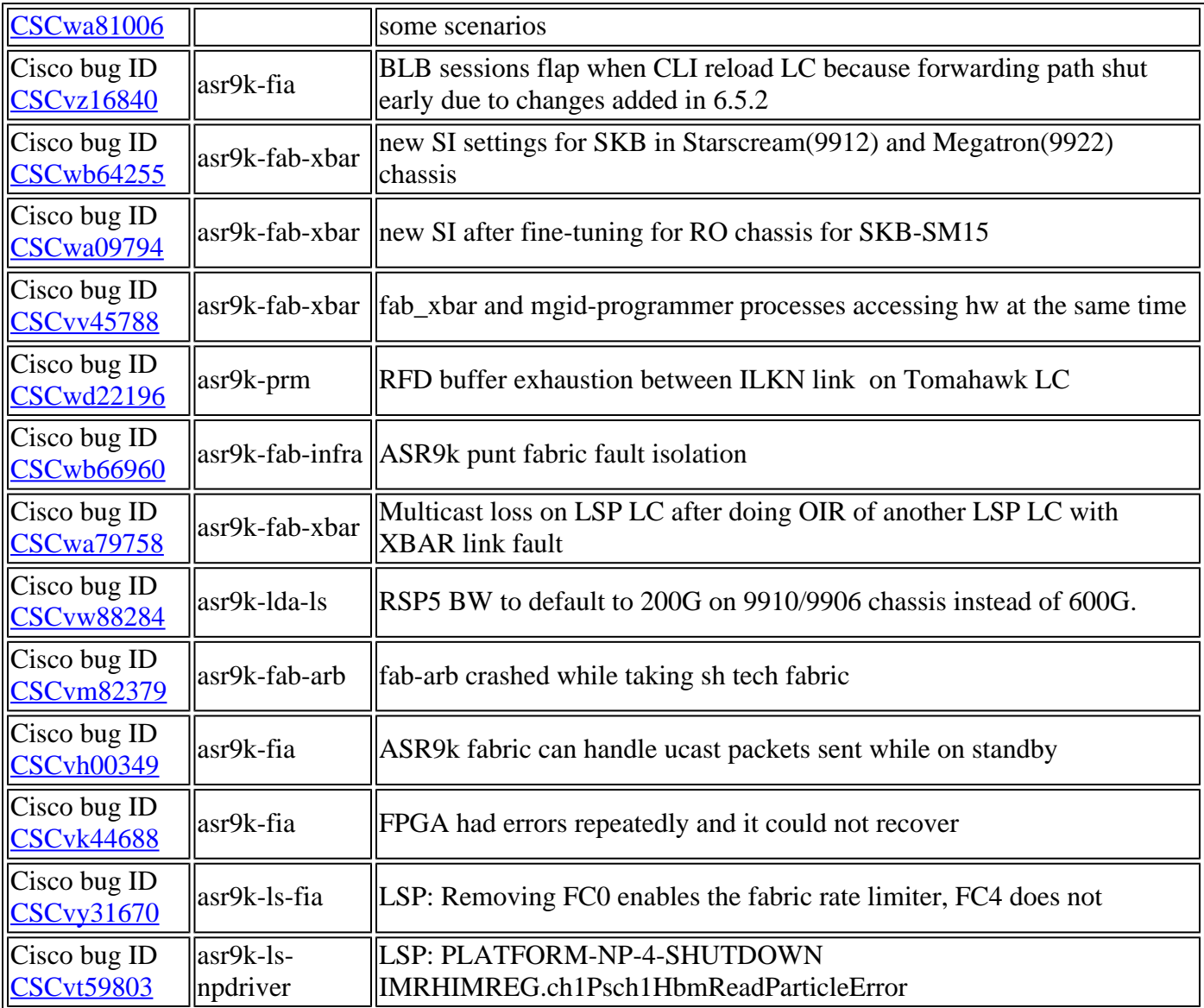

### <span id="page-45-0"></span>**Behavior of** fault-manager datapath port shutdown/toggle **Command**

- The **fault-manager datapath port shutdown** command helps shut down the ports of respective FIA/NP for which the Punt Datapath Failure alarm is set, on Active RP/RSP, and the interface does not come up automatically until you reload the LC. This CLI command does not work as expected from the 7. x.x release. (CLI command **fault-manager datapath port shutdown** is not working as per design from 7. x.x) fixed in 7.7.2.
- The **fault-manager datapath port toggle** CLI command works fine. It opens the port once the Punt Datapath Failure alarm is clear.
- This helps to prevent a service outage if proper link-level redundancy and BW availability on the redundant path is available.

Testing - to validate the previously mentioned command operation.

Inducing PUNT error generation on NP0 LC7:

<#root>

RP/0/RP0/CPU0:ASR-9922-A#

**monitor np counter PUNT\_DIAGS\_RSP\_ACT np0 count 20 location 0/7/CPU0**

Wed Jul 7 14:15:17.489 UTC

Usage of NP monitor is recommended for cisco internal use only. Please use instead 'show controllers np capture' for troubleshooting packet drops in NP and 'monitor np interface' for per (sub)interface counter monitoring

Warning: Every packet captured will be dropped! If you use the 'count' option to capture multiple protocol packets, this could disrupt protocol sessions (eg, OSPF session flap). So if capturing protocol packets, capture only 1 at a time.

Warning: A mandatory NP reset will be done after monitor to clean up. This will cause ~150ms traffic outage. Links will stay Up. Proceed y/n [y] > y

Monitor PUNT\_DIAGS\_RSP\_ACT on NP0 ... (Ctrl-C to quit)

Wed Jul 7 14:17:08 2021 -- NP0 packet

 From Fabric: 127 byte packet 0000: 00 09 00 00 b4 22 00 00 ff ff ff ff 00 00 ff ff ....4".......... 0010: 00 ff 00 ff f0 f0 f0 f0 cc cc cc cc aa aa aa aa ....ppppLLLL\*\*\*\* 0020: 55 55 55 55 00 00 00 00 01 00 00 00 00 00 00 00 UUUU............ 0030: 00 00 00 00 ff ff ff ff 00 00 ff ff 00 ff 00 ff ................ 0040: f0 f0 f0 f0 cc cc cc cc aa aa aa aa 55 55 55 55 ppppLLLL\*\*\*\*UUUU 0050: 00 00 00 00 01 00 00 00 00 00 00 00 00 00 00 00 ................ 0060: ff ff ff ff 00 00 ff ff 00 ff 00 ff f0 f0 f0 f0 ............pppp 0070: cc cc cc cc aa aa aa aa 55 55 55 55 00 00 00 LLLL\*\*\*\*UUUU...

(count 1 of 20)

Wed Jul 7 14:18:09 2021 -- NP0 packet

From Fabric: 256 byte packet

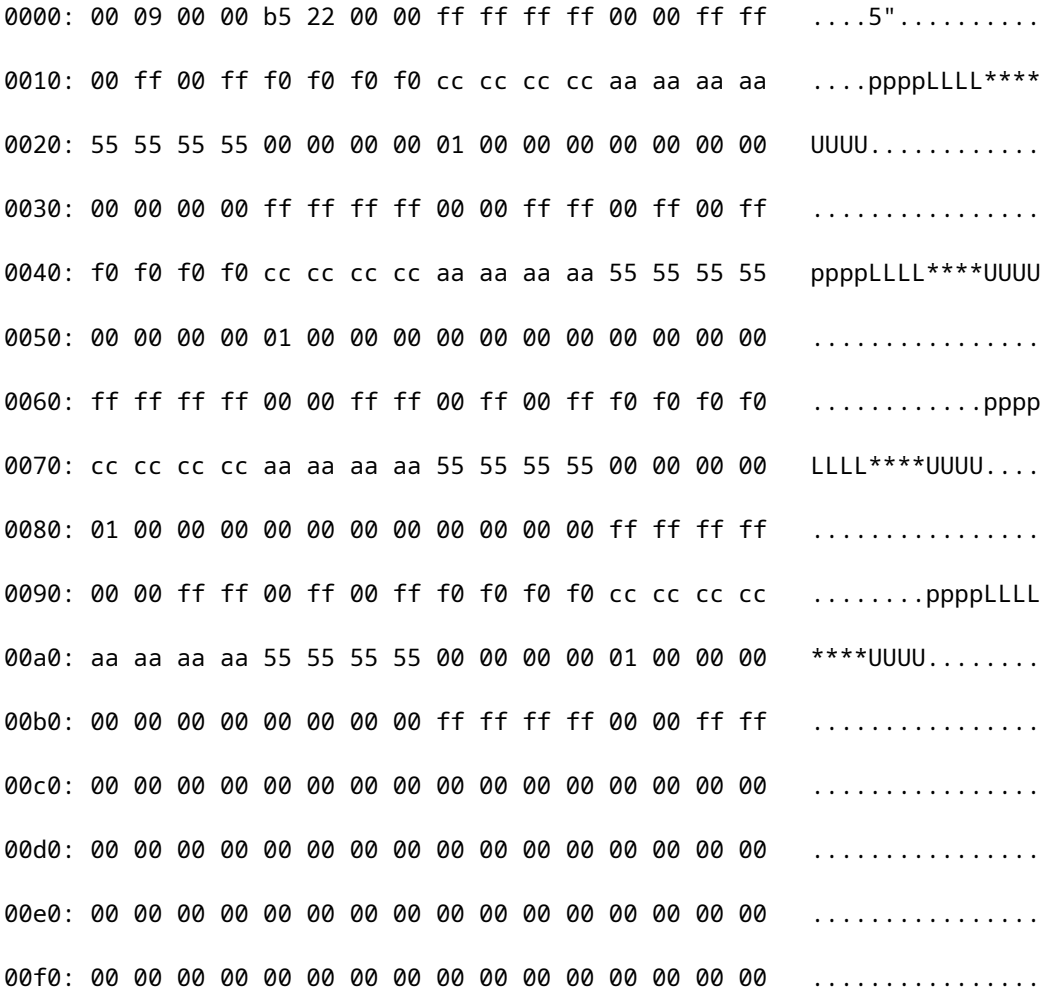

(count 2 of 20)

Wed Jul 7 14:19:09 2021 -- NP0 packet Actual packet size 515 bytes truncated size 384:

 From Fabric: 384 byte packet 0000: 00 09 00 00 b6 22 00 00 ff ff ff ff 00 00 ff ff .....6"......... 0010: 00 ff 00 ff f0 f0 f0 f0 cc cc cc cc aa aa aa aa ....ppppLLLL\*\*\*\* 0020: 55 55 55 55 00 00 00 00 01 00 00 00 00 00 00 00 UUUU............ 0030: 00 00 00 00 ff ff ff ff 00 00 ff ff 00 ff 00 ff ................ 0040: f0 f0 f0 f0 cc cc cc cc aa aa aa aa 55 55 55 55 ppppLLLL\*\*\*\*UUUU

RP/0/RP0/CPU0:ASR-9922-A#

**sh pfm location 0/RP0/CPU0**

Wed Jul 7 14:19:17.174 UTC

node: node0\_RP0\_CPU0 --------------------- CURRENT TIME: Jul 7 14:19:17 2021 PFM TOTAL: 2 EMERGENCY/ALERT(E/A): 1 CRITICAL(CR): 0 ERROR(ER): 1 ------------------------------------------------------------------------------------------------- Raised Time |S#|Fault Name |Sev|Proc\_ID|Dev/Path Name |Handle

--------------------+--+-----------------------------------+---+-------+--------------+---------- Jul 1 10:13:45 2021|0 |SPINE\_UNAVAILABLE |E/A|5082 |Fabric Manager|0x1034000 Jul 7 14:19:09 2021|0 |PUNT\_FABRIC\_DATA\_PATH\_FAILED |ER |9429 |System Punt/Fa|0x2000004 RP/0/RP0/CPU0:ASR-9922-A#sh pfm process 9429 location 0/Rp0/CPU0 Wed Jul 7 14:19:37.128 UTC

node: node0\_RP0\_CPU0 --------------------- CURRENT TIME: Jul 7 14:19:37 2021 PFM TOTAL: 2 EMERGENCY/ALERT(E/A): 1 CRITICAL(CR): 0 ERROR(ER): 1 PER PROCESS TOTAL: 0 EM: 0 CR: 0 ER: 0 Device/Path[1 ]:Fabric loopbac [0x2000003 ] State:RDY Tot: 0 Device/Path[2 ]:System Punt/Fa [0x2000004 ] State:RDY Tot: 1 1 Fault Id: 432 Sev: ER Fault Name: PUNT\_FABRIC\_DATA\_PATH\_FAILED Raised Timestamp: Jul 7 14:19:09 2021 Clear Timestamp: N/A Changed Timestamp: N/A Resync Mismatch: FALSE MSG: failure threshold is 3, (slot, NP) failed: (0/7/CPU0, 0) Device/Path[3 ]:Crossbar Switc [0x108c000 ] State:RDY Tot: 0 Device/Path[4 ]:Crossbar Switc [0x108c001 ] State:RDY Tot: 0 Device/Path[5 ]:Crossbar Switc [0x108c002 ] State:RDY Tot: 0 Device/Path[6 ]:Crossbar Switc [0x108c003 ] State:RDY Tot: 0 Device/Path[7 ]:Crossbar Switc [0x108c004 ] State:RDY Tot: 0 Device/Path[8 ]:Crossbar Switc [0x108c005 ] State:RDY Tot: 0 Device/Path[9 ]:Crossbar Switc [0x108c006 ] State:RDY Tot: 0 Device/Path[10]:Crossbar Switc [0x108c007 ] State:RDY Tot: 0

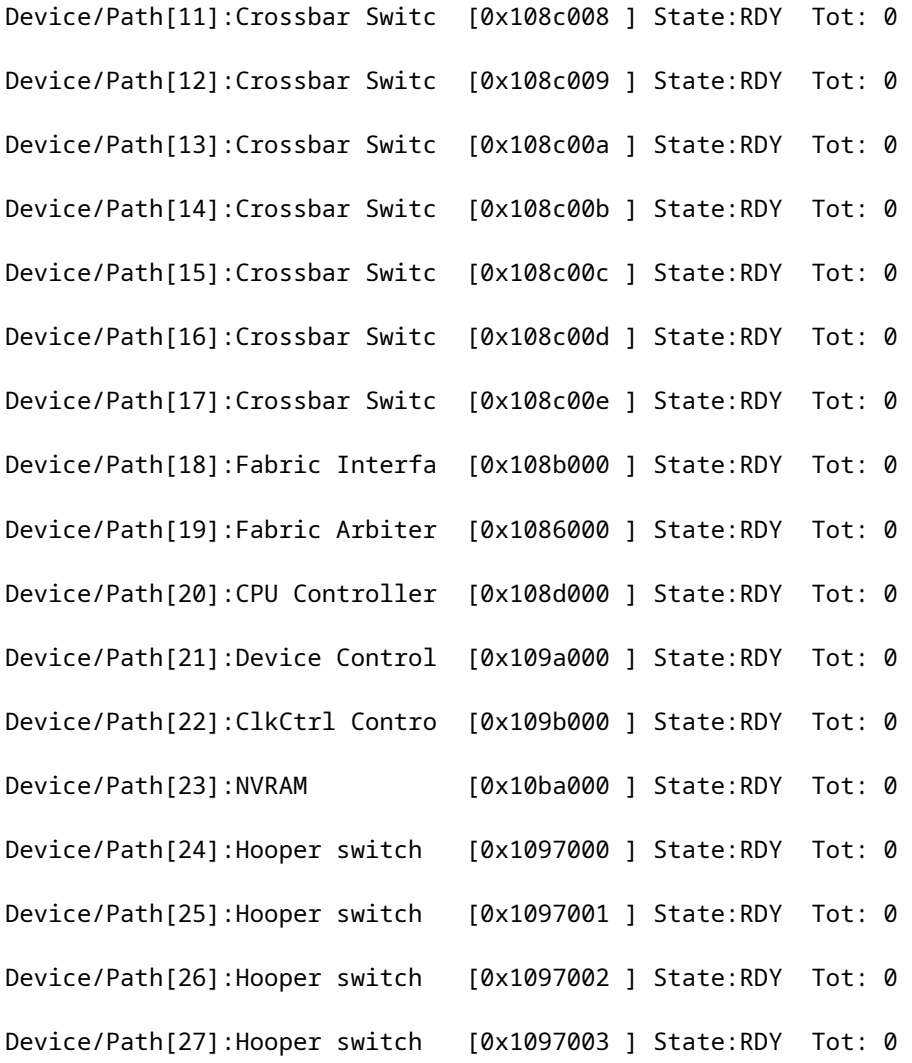

The Port did not go down in this case:

<#root> RP/0/RP0/CPU0:ASR-9922-A# **sh ipv4 int brief location 0/7/CPU0**

Wed Jul 7 14:21:29.693 UTC

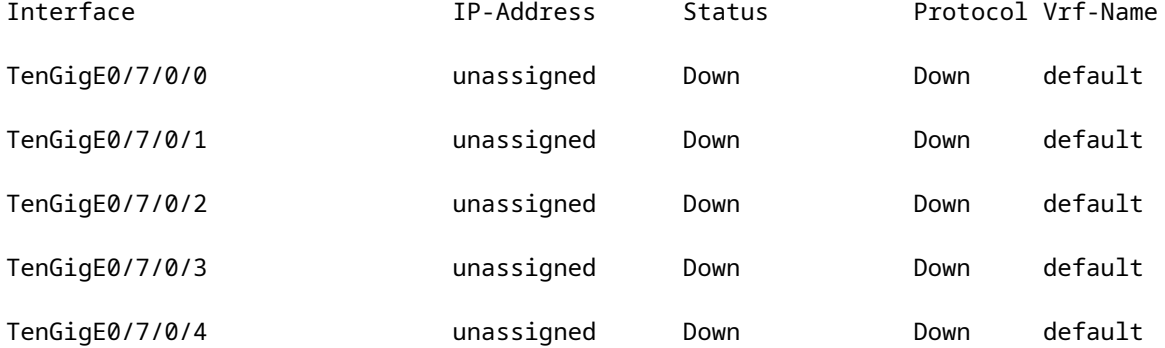

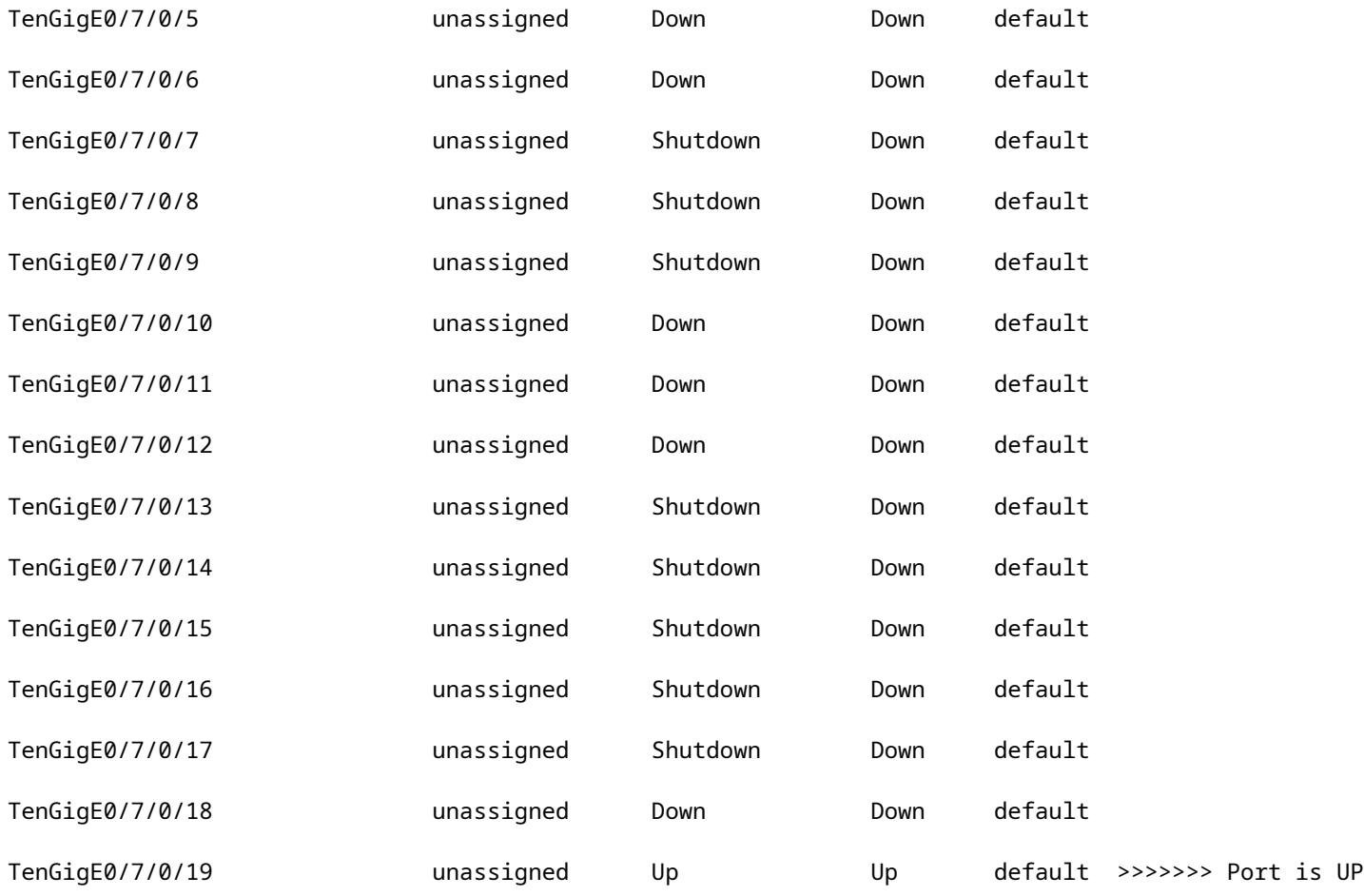

RP/0/RP0/CPU0:ASR-9922-A# **sh logging last 200 | in 0/7/0**

Wed Jul 7 14:22:35.715 UTC

RP/0/RP0/CPU0:ASR-9922-A#

Test case 1.2:

NP/Ports behaviour with the **fault-manager datapath port toggle** command:

<#root>

RP/0/RP0/CPU0:ASR-9922-A#

**sh run formal | in data**

Wed Jul 7 14:52:11.714 UTC

Building configuration...

fault-manager datapath port toggle

RP/0/RP0/CPU0:ASR-9922-A#

No alarm in PFM: <#root> RP/0/RP0/CPU0:ASR-9922-A# **sh pfm location 0/Rp0/CPU0** Wed Jul 7 14:55:13.410 UTC node: node0\_RP0\_CPU0 --------------------- CURRENT TIME: Jul 7 14:55:13 2021 PFM TOTAL: 1 EMERGENCY/ALERT(E/A): 1 CRITICAL(CR): 0 ERROR(ER): 0 ------------------------------------------------------------------------------------------------- Raised Time |S#|Fault Name |Sev|Proc\_ID|Dev/Path Name |Handle --------------------+--+-----------------------------------+---+-------+--------------+---------- Jul 1 10:13:45 2021|0 |SPINE\_UNAVAILABLE |E/A|5082 |Fabric Manager|0x1034000

RP/0/RP0/CPU0:ASR-9922-A#

PUNT error generation in NP0 LC7:

<#root>

RP/0/RP0/CPU0:ASR-9922-A#

**monitor np counter PUNT\_DIAGS\_RSP\_ACT np0 count 20 location 0/7/CPU0**

Wed Jul 7 14:51:18.596 UTC

Usage of NP monitor is recommended for cisco internal use only. Please use instead 'show controllers np capture' for troubleshooting packet drops in NP Warning: Every packet captured will be dropped! If you use the 'count' option to capture multiple protocol packets, this could disrupt protocol sessions (eg, OSPF session flap). So if capturing protocol packets, capture only 1 at a time.

Warning: A mandatory NP reset will be done after monitor to clean up. This will cause ~150ms traffic outage. Links will stay Up. Proceed y/n [y] >

Monitor PUNT\_DIAGS\_RSP\_ACT on NP0 ... (Ctrl-C to quit)

Wed Jul 7 14:53:21 2021 -- NP0 packet

**y**

```
 From Fabric: 127 byte packet
0000: 00 09 00 00 d8 22 00 00 ff ff ff ff 00 00 ff ff   ....X"..........
0010: 00 ff 00 ff f0 f0 f0 f0 cc cc cc ca aa aa aa   ....ppppLLLL****
0020: 55 55 55 55 00 00 00 00 01 00 00 00 00 00 00 00   UUUU............
0030: 00 00 00 00 ff ff ff ff 00 00 ff ff 00 ff 00 ff   ................
0040: f0 f0 f0 f0 cc cc cc cc aa aa aa aa 55 55 55 55   ppppLLLL****UUUU
0050: 00 00 00 00 01 00 00 00 00 00 00 00 00 00 00 00   ................
0060: ff ff ff ff 00 00 ff ff 00 ff 00 ff f0 f0 f0 f0   ............pppp
0070: cc cc cc cc aa aa aa aa 55 55 55 55 00 00 00      LLLL****UUUU...
```
(count 1 of 20)

From Fabric: 256 byte packet

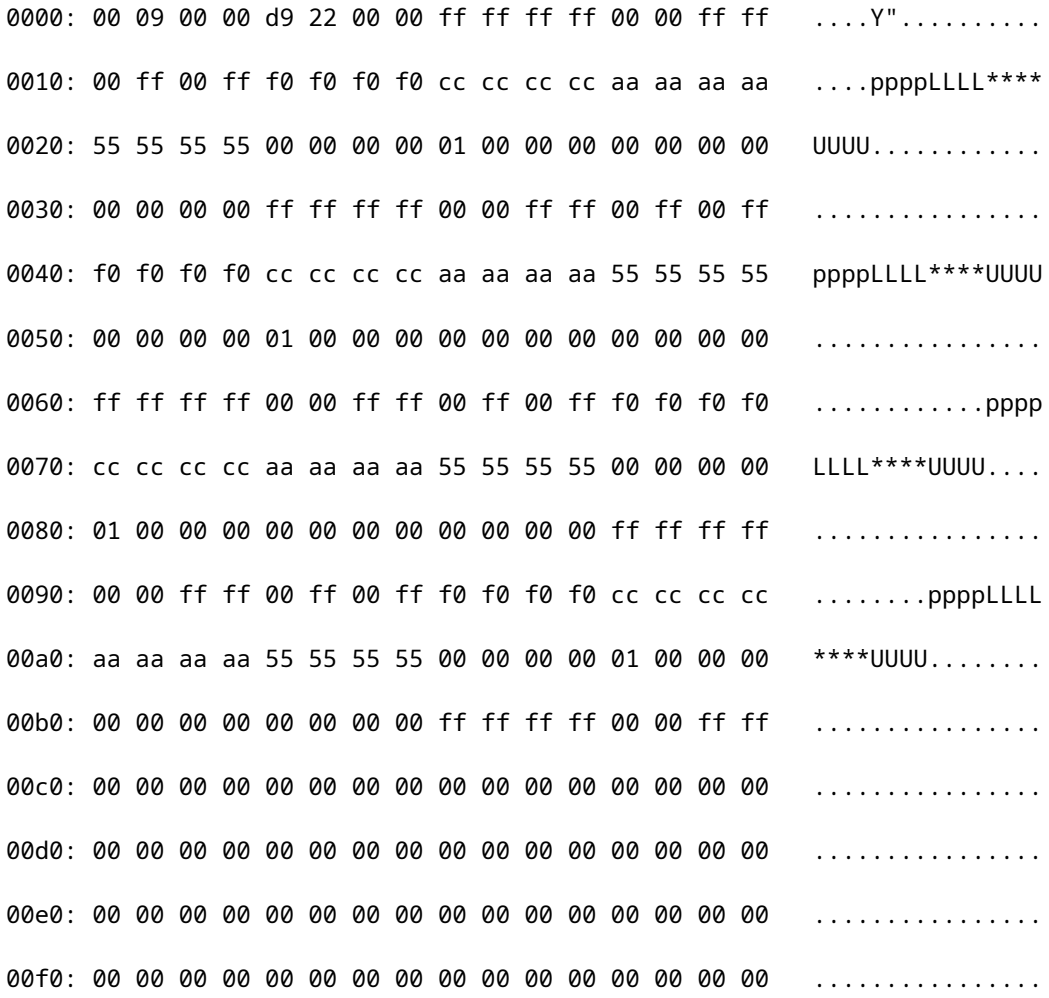

(count 2 of 20)

RP/0/RP0/CPU0:ASR-9922-A#

**sh pfm location 0/Rp0/CPU0**

Wed Jul 7 14:56:24.459 UTC

node: node0\_RP0\_CPU0

---------------------

CURRENT TIME: Jul 7 14:56:24 2021

PFM TOTAL: 2 EMERGENCY/ALERT(E/A): 1 CRITICAL(CR): 0 ERROR(ER): 1 ------------------------------------------------------------------------------------------------- Raised Time |S#|Fault Name |Sev|Proc\_ID|Dev/Path Name |Handle --------------------+--+-----------------------------------+---+-------+--------------+---------- Jul 1 10:13:45 2021|0 |SPINE\_UNAVAILABLE |E/A|5082 |Fabric Manager|0x1034000 Jul 7 14:55:23 2021|0 |PUNT\_FABRIC\_DATA\_PATH\_FAILED |ER |9429 |System Punt/Fa|0x2000004 RP/0/RP0/CPU0:ASR-9922-A#sh pfm process 9429 location 0/RP0/CPU0 Wed Jul 7 14:56:39.961 UTC

node: node0\_RP0\_CPU0 --------------------- CURRENT TIME: Jul 7 14:56:40 2021 PFM TOTAL: 2 EMERGENCY/ALERT(E/A): 1 CRITICAL(CR): 0 ERROR(ER): 1 PER PROCESS TOTAL: 0 EM: 0 CR: 0 ER: 0 Device/Path[1 ]:Fabric loopbac [0x2000003 ] State:RDY Tot: 0 Device/Path[2 ]:System Punt/Fa [0x2000004 ] State:RDY Tot: 1 1 Fault Id: 432 Sev: ER Fault Name: PUNT\_FABRIC\_DATA\_PATH\_FAILED Raised Timestamp: Jul 7 14:55:23 2021 Clear Timestamp: N/A Changed Timestamp: N/A Resync Mismatch: FALSE MSG: failure threshold is 3, (slot, NP) failed: (0/7/CPU0, 0) Device/Path[3 ]:Crossbar Switc [0x108c000 ] State:RDY Tot: 0

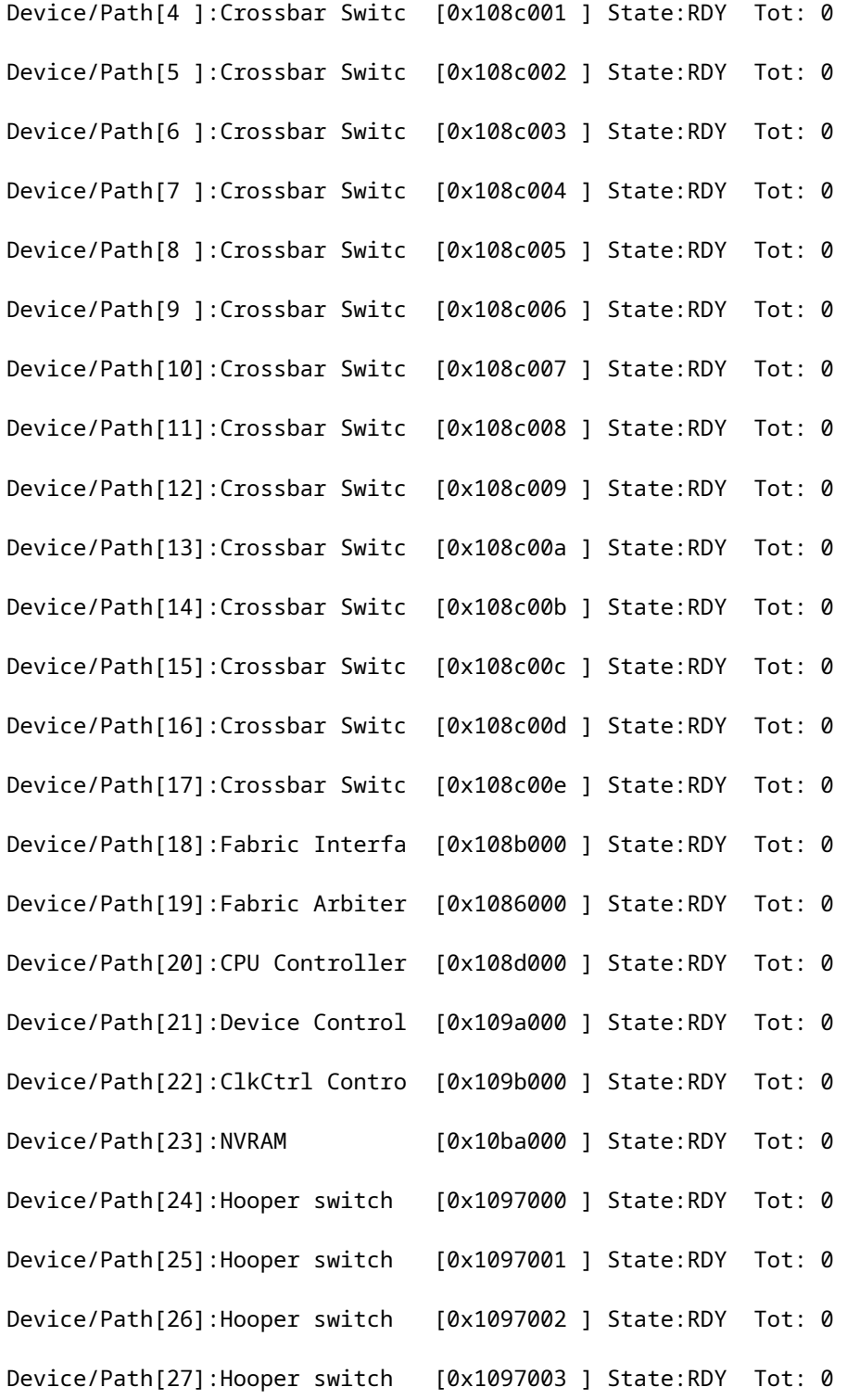

Interface TenGigE0/7/0/19 went down of NP0:

#### <#root>

RP/0/RP0/CPU0:ASR-9922-A# **show logging last 200 | in 0/7/0** LC/0/7/CPU0:Jul 7 14:55:23.798 UTC: ifmgr[270]: %PKT\_INFRA-LINK-3-UPDOWN : Interface TenGigE0/7/0/19, changed state to Down

LC/0/7/CPU0:Jul 7 14:55:23.798 UTC: ifmgr[270]: %PKT\_INFRA-LINEPROTO-5-UPDOWN : Line protocol on Interface TenGigE0/7/0/19, changed state to Down

RP/0/RP0/CPU0:Jul 7 14:55:23.802 UTC: BM-DISTRIB[1290]: %L2-BM-6-ACTIVE : TenGigE0/7/0/19 is no longer Active as part of Bundle-Ether854 (Link is down)

LC/0/7/CPU0:Jul 7 14:55:25.854 UTC: vic\_0\_0[379]: %PLATFORM-VIC-4-RFI : Interface TenGigE0/7/0/19, Detected Remote Fault

LC/0/7/CPU0:Jul 7 14:55:26.936 UTC: lda\_server[114]: %PKT\_INFRA-FM-2-FAULT\_CRITICAL : ALARM\_CRITICAL :OPTICS RX POWER LANE-0 LOW ALARM :CLEAR : Te0/7/0/0:

Stopped PUNT error generation:

<#root>

RP/0/RP0/CPU0:ASR-9922-A#

**sh ipv4 int brief location 0/7/CPU0**

Wed Jul 7 14:59:16.322 UTC

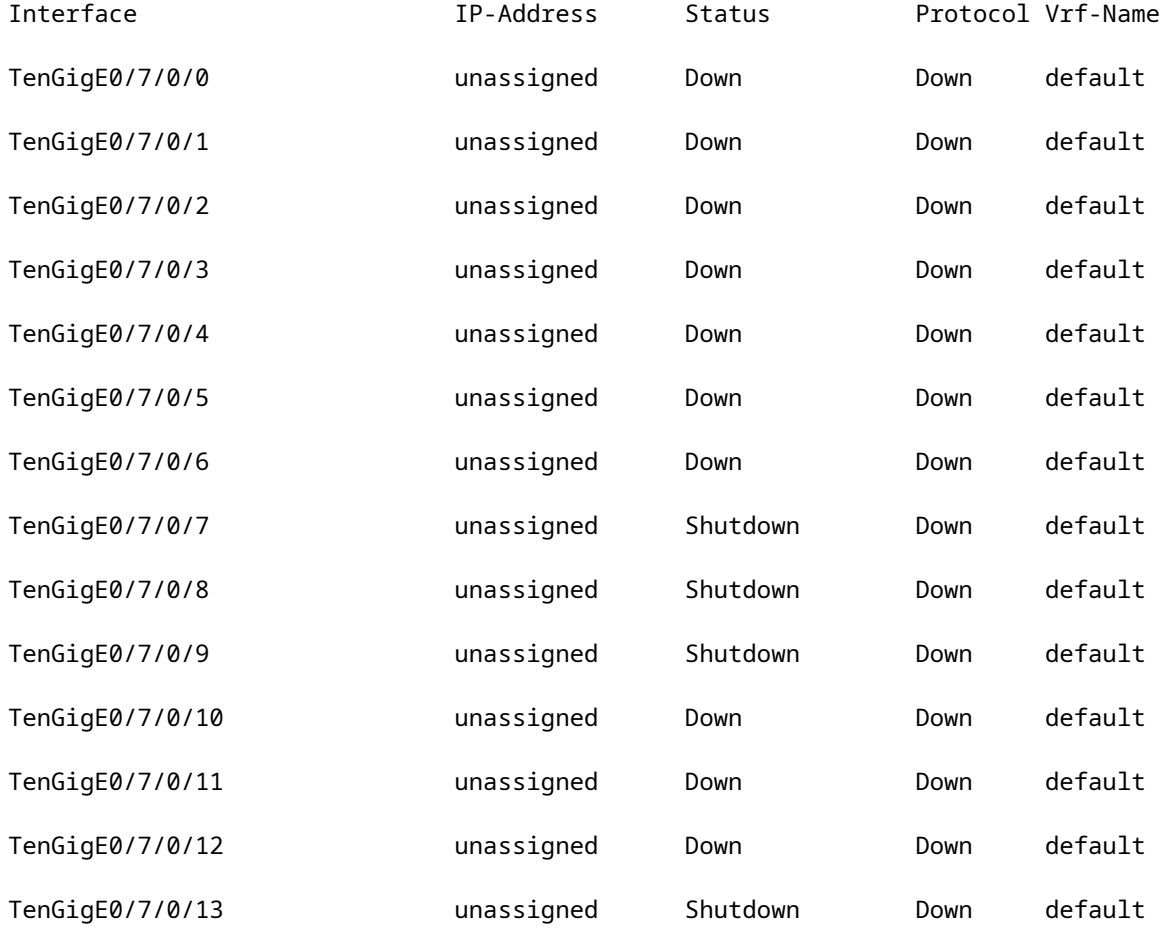

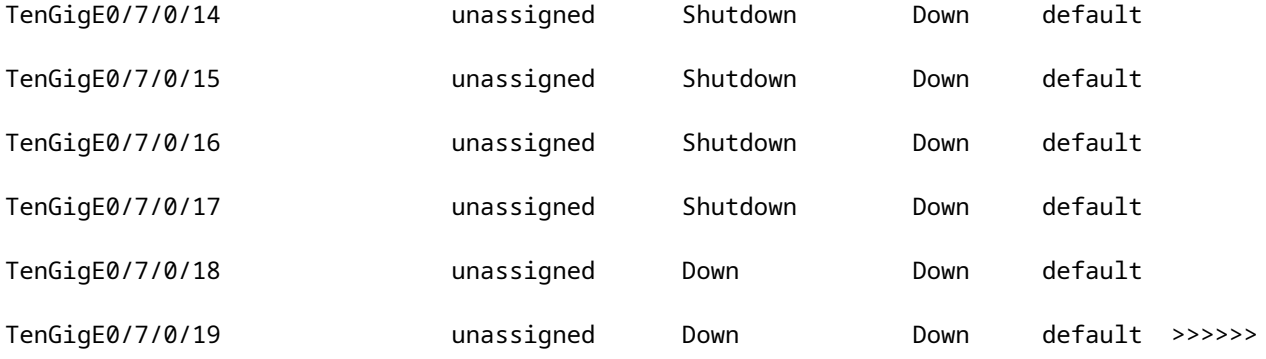

### Alarm stopped:

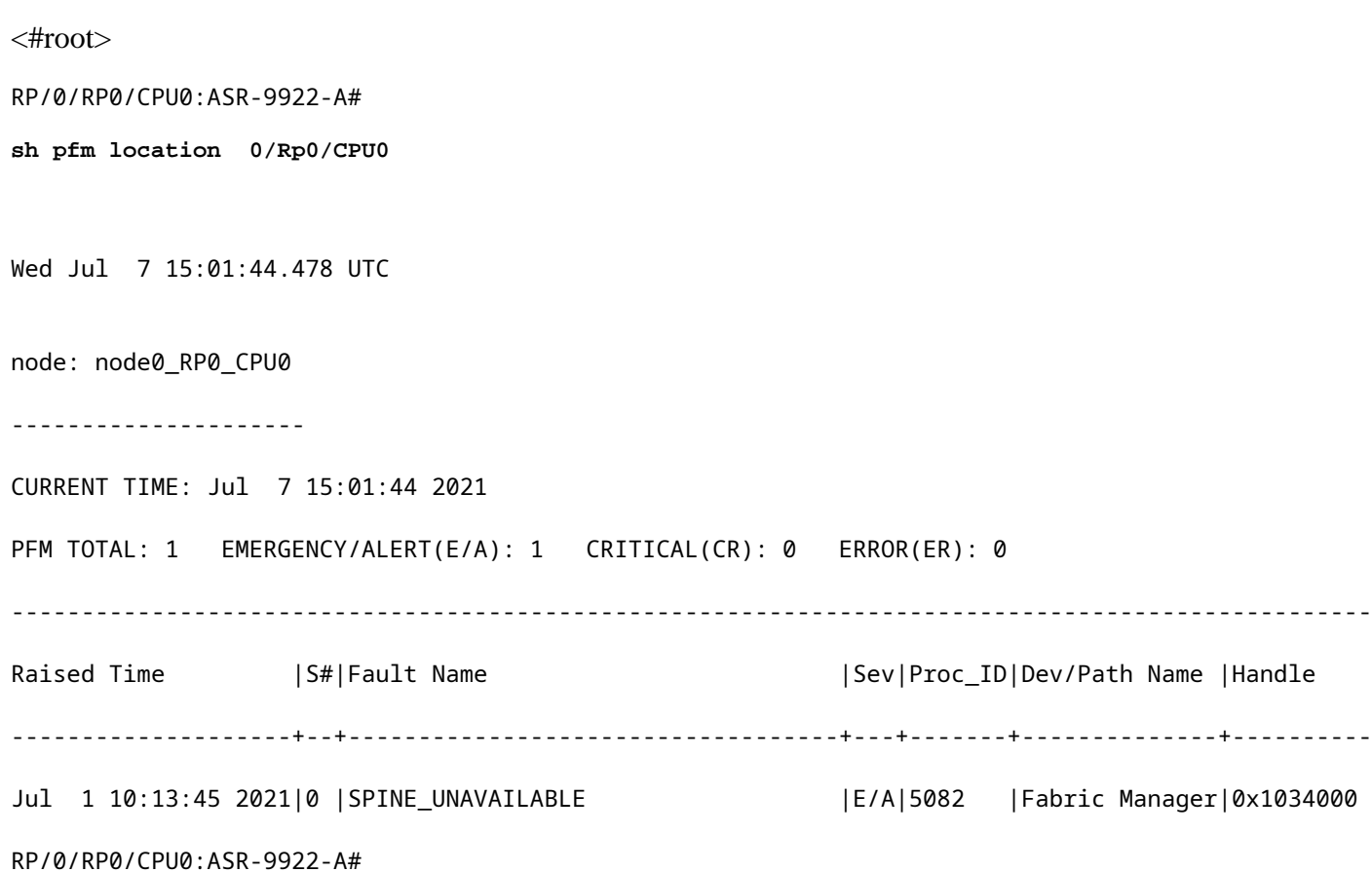

Interface came UP:

#### <#root>

RP/0/RP0/CPU0:ASR-9922-A#

**show logging | in 0/7/0/19**

Wed Jul 7 15:06:11.532 UTC

LC/0/7/CPU0:Jul 7 14:55:23.798 UTC: ifmgr[270]: %PKT\_INFRA-LINK-3-UPDOWN : Interface TenGigE0/7/0/19, changed state to Down

LC/0/7/CPU0:Jul 7 14:55:23.798 UTC: ifmgr[270]: %PKT\_INFRA-LINEPROTO-5-UPDOWN : Line protocol on Interface TenGigE0/7/0/19, changed state to Down

RP/0/RP0/CPU0:Jul 7 14:55:23.802 UTC: BM-DISTRIB[1290]: %L2-BM-6-ACTIVE : TenGigE0/7/0/19 is no longer Active as part of Bundle-Ether854 (Link is down)

LC/0/7/CPU0:Jul 7 14:55:25.854 UTC: vic\_0\_0[379]: %PLATFORM-VIC-4-RFI : Interface TenGigE0/7/0/19, Detected Remote Fault

LC/0/7/CPU0:Jul 7 15:03:27.204 UTC: ifmgr[270]: %PKT\_INFRA-LINK-3-UPDOWN : Interface TenGigE0/7/0/19, changed state to Up

LC/0/7/CPU0:Jul 7 15:03:27.206 UTC: ifmgr[270]: %PKT\_INFRA-LINEPROTO-5-UPDOWN : Line protocol on Interface TenGigE0/7/0/19, changed state to Up

RP/0/RP0/CPU0:Jul 7 15:03:29.219 UTC: BM-DISTRIB[1290]: %L2-BM-6-ACTIVE : TenGigE0/7/0/19 is Active as part of Bundle-Ether854